# **Movers**Suite

**Training Guide** 

# Accounts Payable Training

Mover's Suite users training on the Accounts Payable functionality within Microsoft Dynamics GP

## **Accounts Payable Training**

Version 3.7 (Fall 2008)

## Copyright

Copyright © 1997-2009 by Mover's Suite Software, LLC. All rights reserved.

## Trademarks

Mover's Suite is a trademark of Mover's Suite Software, LLC.

Microsoft and Microsoft Windows are registered trademarks of Microsoft Corporation.

All other product names used are trademarks of their respective owners.

## Notice

The material in this document is for information only and is subject to change without notice.

While reasonable efforts have been made in the preparation of this document to assure its accuracy, Mover's Suite Software LLC assumes no liability resulting from errors or omissions in this document, or from the use of the information contained herein.

Mover's Suite Software, LLC reserves the right to make changes in the product design without reservation and without notification to any person or entity.

## Edition

Fall 2008

Copyright © 1997-2009 by Mover's Suite Software, LLC. All rights reserved.

## **Printing Information**

Printed in the United States.

## **Technical Support**

If at any time you experience problems with Mover's Suite Software, we encourage you to contact us as follows:

 Toll free:
 1.866.750.7255

 Phone:
 1.970.256.1616

 Fax:
 1.970.256.1650

 Website:
 www.moverssuite.com

 Support:
 support.moverssuite.com

#### **Table of Contents**

| ACCOUNTS PAYABLE TRAINING                                                                                                    | 4                          |
|----------------------------------------------------------------------------------------------------|----------------------------|
| APPLY PAYABLES DOCUMENT                                                                                                    | 4                          |
| CHECKING DISTRIBUTIONS IN ACCOUNTS PAYABLE                                                                                                    | 5                          |
| CHECKING VENDOR TOTALS FOR YEAR END                                                                                                    | 8                          |
| ЕДІТ СНЕСК ВАТСН                                                                                                    | 12                         |
| Edit Payables Check                                                                                                    | 14                         |
| MSS IMPORT                                                                                                    | 19                         |
| PAYABLES TRANSACTION ENTRY                                                                                                    | 22                         |
| Post Payables Checks Window                                                                                                    | 27                         |
| Print Check & Remittance                                                                                                    | 28                         |
| PROCESSING DRIVER CHECKS                                                                                                    | 32                         |
| PROCESSING COMMISSION CHECKS                                                                                                    | 34                         |
| SELECT CHECKS PROCESS<br>Edit Check Batch<br>Print Check<br>Printing Remittances<br>Post Payables Checks Window                                   | 41<br>45<br>49<br>50<br>52 |
| SMARTLIST FOR 1099 VENDORS AND TRANSACTIONS<br>To see what Vendors are setup as 1099<br>To see what Vendors are setup as 1099 with YTD on amounts | 54<br>58<br>59             |
| To find a check number paid to a Vendor                                                                                                    | 61                         |
| TO FIND A VOUCHER NUMBER IN ACCOUNT PAYABLES                                                                                                    | 62                         |
| TO PRINT AN EDIT TRANSACTION LIST                                                                                                    | 65                         |
| Vendor Card Setup                                                                                                    | 67                         |

# **Accounts Payable Training**

🔁 Click icon to open this entire document in Adobe Portable Document Image (PDF) format.

# **Apply Payables Document**

If there has been a manual check entered into Great Plains, or a check was created without an invoice, the check will need to be applied to an invoice. The invoice must be entered into the system prior to this step. This can also be used on Credit Memo's to adjust for returns and adjustments. Once an invoice has been applied to a payment/credit memo, both items will move to a status of history in the system, if fully applied. This is the finalization of the process.

| /endor ID       | 1000000  | 0161800   | 0            |            | Documer       | nt No.      | ŀ       | •    | 255555    |          | •           |
|-----------------|----------|-----------|--------------|------------|---------------|-------------|---------|------|-----------|----------|-------------|
| lame            | A + Prop | erty & Fu | rniture Reha | Ь          | Documer       | nt Type:    |         | ł    | Dayment   |          | -           |
|                 |          |           |              |            | Apply Fro     | m Currency  | ID      |      |           |          | ÷           |
| Apply Date      | 1/1/;    | 2008      |              |            | Apply F       | Posting Da  | te      |      | 2/19/200  | 18       |             |
| )riginal Amount |          |           |              | \$15,000.0 | IO Unap       | plied Amour | nt      |      |           |          | \$15,000.00 |
| Apply to Doc    | ument    |           | Due Date     | I          | Branch        | Amount Re   | maining |      | Apply /   | Amount   | 3           |
| Type Original D | ocument. | Amt       | Discou       | nt Date    | Terms Availa  | ible        | Terms T | ak   | en        | Writeoff | 8           |
| Apply To Curren | sy ID    | Excha     | nge Rate     | (          | Calculation N | lethod      | Rea     | lize | d Gain/Lo | 220      |             |
| APPLY DOC       |          |           | 1/1/2008     | l          | LTI           |             | \$15,00 | 0.0  | 0         |          | \$0.00      |
|                 |          |           |              |            |               |             |         |      |           |          |             |
|                 |          |           |              |            |               |             |         |      | _         |          |             |
|                 |          |           |              |            |               |             |         |      |           |          | _           |
|                 |          |           |              |            |               |             |         |      |           |          |             |
|                 |          |           |              |            |               |             |         |      |           |          |             |
|                 |          |           |              |            |               |             |         |      |           |          |             |
|                 |          |           |              |            |               |             |         | -    |           |          |             |

To apply a payables document, go to:

#### **Transactions> Purchasing> Apply Payables Documents**

Enter the Vendor ID for the payment that is to be applied.

In the dropdown for the Document Type, select payment, or credit memo.

Click on the right arrow, directly above the field for document type, to find the document that is not yet applied.

Make sure the apply date is correct.

The invoices that are available to be applied to a document will display in the lower Apply to Document area. There is a checkbox on the left. If the invoice is to be applied, check the box.

The original amount (displayed about the middle of the window) will show and the unapplied amount should change to "0.00", if the invoices clear the amount of the payment/credit memo.

## **Checking Distributions in Accounts Payable**

To check the distributions on a Payables document, go to Inquiry> Purchasing > Transaction by Vendor Enter the VendorID. Find the document that the distributions are needed for. Click on the line to higlight. Click on <u>Document Number</u> above to open the Zoom Window.

| Vendor II | 2    | .114251109140   | 0       | Q         |                             |                         |                  |             |
|-----------|------|-----------------|---------|-----------|-----------------------------|-------------------------|------------------|-------------|
| Name      |      | Anykind Handyr  | man Ser | vice, L.l | C.                          | ]                       |                  |             |
| Documer   | nts: | by Document N   | umber   |           | - 🍳 Al                      | I C From:               |                  |             |
|           |      |                 |         |           |                             | To:                     |                  |             |
| Include:  |      | Vork V          | Open    |           | <ul> <li>History</li> </ul> |                         |                  |             |
| Origin    | IC   | Document Number |         | Туре      | Doc. Date                   | Original Amount         | Unapplied Amount | 3           |
| -         | _    | ment Number     | Due D   |           | Disc. Date                  | Transaction Description | Currency ID      |             |
| OPEN      |      | 12312412        |         | INV       | 1/23/2008                   | \$5,000.0               | 0                | \$0.00      |
| OPEN      |      | 123456789       |         | INV       | 9/28/2007                   | \$120.0                 | 0                | \$120.00    |
| WORK      |      | 266959          |         | PMT       | 4/18/2008                   | \$5,000.0               | 0                | \$0.00      |
| HIST      |      | 269084          |         | PMT       | 4/12/2007                   | \$11,765.0              | 0                | \$0.00      |
| HIST      |      | 778             |         | INV       | 4/10/2007                   | \$11,765.0              | 0                | \$0.00      |
| WORK      |      | NEXTONE         |         | INV       | 10/10/2007                  | \$52,230.1              | 6                | \$52,230.16 |
|           |      |                 |         |           |                             |                         |                  |             |
|           |      |                 |         |           |                             |                         |                  |             |

The Payables Zoom window will open. The window will be dififerent for payment and for invoice.

Both windows will have the apply and Distribution Buttons. Click on Distribution.

Accounts Payable Training

| Payment No.        | 005135         |                  |               | Batch ID    | 41107SP   |
|--------------------|----------------|------------------|---------------|-------------|-----------|
| Date               | 4/12/2007      | <b>&gt;</b>      |               | Date Voided | 0/0/0000  |
| /endor ID          | .1142511091400 | )                |               | Currency ID |           |
| Check Name         | Anykind Handym | an Service, L.L. | C.            |             |           |
| Payment Method:    | Check          | 🔿 Cash           | C Credit Card | ł           |           |
| Checkbook ID       | OP-LVL         |                  |               |             | Amount    |
| Document No.       | 269084         |                  |               | Unapplied   | \$0.      |
| Amount             |                | \$11,765.00      |               | Applied     | \$11,765. |
| Comment            |                |                  |               | Total       | \$11,765. |
|                    |                |                  |               | Writeoff    | \$0.      |
| Ferms Discount Tal | ken            |                  | \$0.00        | WIILCOIL    |           |

The Payables Distribution Zoom will display the distributions for the transaction.

Click on the Blue chevron down to see the account descriptions. Click on the one up to bring back to a single line per account.

Accounts Payable Training

|                  | stribution Zoom          |                   |                    |                   | _ 🗆 >       |
|------------------|--------------------------|-------------------|--------------------|-------------------|-------------|
| Vendor ID        | .1142511091400           |                   | Payment Number     | 005135            |             |
| Name             | Anykind Handyman Service | , L.L.C           | Document Type      | Payment           |             |
| Currency ID      |                          |                   | Functional Amount  |                   | \$11,765.00 |
|                  |                          |                   | Originating Amount |                   | \$11,765.00 |
| CO. ID 🕏         | Account                  | ୟୁ Type           | Debit              | Credit            | *           |
| Description      |                          |                   | Originating Debit  | Originating Credi |             |
| Distribution Rel | erence                   |                   |                    |                   |             |
| LINT             | 01 -01 -10200000 -00     | CASH              | \$0.0              | 00 \$11           | 1,765.00 🔺  |
| LINT             | 01 -01 -21000000 -00     | PAY               | \$11,765.0         | )0                | \$0.00      |
|                  |                          |                   |                    |                   |             |
|                  |                          |                   |                    |                   |             |
|                  |                          |                   |                    |                   |             |
|                  |                          |                   |                    |                   |             |
|                  |                          |                   |                    |                   |             |
|                  |                          |                   |                    |                   |             |
|                  |                          |                   |                    |                   | -           |
|                  | F                        | unctional Totals  | \$11,765.0         |                   | ,765.00     |
| <u>R</u> ates    | 0                        | riginating Totals | \$0.0              | 0                 | \$0.00      |
| ()<br>()         |                          |                   |                    | Г                 | OK          |

## **Checking Vendor Totals for Year End**

There are 3 reports you can run, if the 1099 flag was (or wasn't) set. These can help you verify the 1099 totals you should report for the drivers and sales persons.

|                          | <u>Windows</u> <u>H</u> elp                                                                                                    |
|--------------------------|----------------------------------------------------------------------------------------------------|
| System                   | 🕨 🍉 🏠 🕋 🛛 📴 🦻 🙋 🗛 🖉 🎥 % 👘 🚱 🍲 🍕                                                                                                    |
| _ <u>⊂</u> ompany        | • P = P =P =P =P |
| Einancial                | •                                                                                                    |
| <u>S</u> ales            | Payables Trial Balance Reports                                                                                                    |
| <u>P</u> urchasing       | 🕨 <u>Trial Balance</u> 🌌 Clear 🎒 <u>P</u> rint                                                                                                    |
| I <u>n</u> ventory       | History                                                                                                    |
| Payr <u>o</u> ll         | <u>Analysis</u> Reports:                                                                                                    |
| Customi <u>z</u> ed      | Check Information Historical Aged Trial Balance                                                                                                    |
| Com <u>b</u> ined Group  | Posting Journals                                                                                                    |
| Letter Writing Assistant | Setup/Lists Options:<br>Groups A D DATA ALCE                                                                                                    |
| My Reports               | Beport List         A/P BALANCE         Insert >>                                                                                                    |
| Report List              | Sales Remove                                                                                                    |

Run the Historical Trial Balance in Purchasing

#### **Reports> Purchasing> Trial Balance**

In the dropdown select Historical

| 🖬 Movers Cu     | stom Programs - Payable                                                                                                    | s Trial Balance R | eport Options                    |              |  |  |  |  |
|-----------------|----------------------------------------------------------------------------------------------------|-------------------|----------------------------------|--------------|--|--|--|--|
| F Save 🛛        | 🜿 Clear 🗙 <u>D</u> elete                                                                                                    | 🎒 <u>P</u> rint [ | <u>M</u> y Reports               |              |  |  |  |  |
| Option:         | Driver Comm                                                                                                    | ▼ Report          | Historical Aged Trial Balance    | 🔽 In Detail  |  |  |  |  |
| Sort Vendors:   | Vendor ID                                                                                                    | •                 | Sort Documents: Docu             | iment Date 🔹 |  |  |  |  |
| Branch:         | 🔎 All 🛛 🔿 Individual                                                                                                    |                   |                                  |              |  |  |  |  |
| Print/Age as of | f: Enter Date                                                                                                    |                   | <ul> <li>8/8/2007 III</li> </ul> |              |  |  |  |  |
|                 | ctions For Report Using:                                                                                                    | C GL Po           | sting Date 🔎 Document [          | Date         |  |  |  |  |
| 📕 Credit Bala   | Exclude :  Credit Balance  Credit Balance  Credit Balance  Credit Documents  Credit Documents  Credit |                   |                                  |              |  |  |  |  |
| Print Currency  | In: 🚳 Functional                                                                                                    | C Reporting       | Exchange Rate                    | 0.0000000    |  |  |  |  |
|                 |                                                                                                    |                   | Rate Calculation Method:         | Multiply 👻   |  |  |  |  |
| Ranges:         | Vendor ID                                                                                                    | ▼ From:           |                                  | Q            |  |  |  |  |
|                 |                                                                                                    | To:               |                                  | Q            |  |  |  |  |
|                 | Restrictions:                                                                                                    | 0 10007           |                                  |              |  |  |  |  |
| Insert >>       | Date From First Date To 8/<br>Vendor Class From DRIVER                                                                                                    |                   |                                  |              |  |  |  |  |
| Remove          |                                                                                                    |                   |                                  | Destination  |  |  |  |  |
|                 |                                                                                                    |                   |                                  | Destination  |  |  |  |  |
|                 |                                                                                                    |                   |                                  | (h. c)       |  |  |  |  |
|                 |                                                                                                    |                   |                                  | 🥥 🔘          |  |  |  |  |

Make a title in the Option.

Leave Branch as all.

Select a Range, Vendor Class – enter the class the drivers or sales persons are part of. Click insert.

Select a Range, Date. From 1/1/07 to 12/31/07.

Destination set to print where the report needs to print. Click Print.

#### **Run the Summary**

| <u>⊂</u> ards E <u>x</u> tras | <u>W</u> indows <u>H</u> elp |
|-------------------------------|------------------------------|
| , S <u>v</u> stem             | 🕨 🖶 🏠 🕋 🛛 🔛                  |
| Einancial                     | •                            |
| <u>S</u> ales                 | >                            |
| Purchasing                    | ▶ <u>V</u> endor             |
| - I <u>n</u> ventory          | Addresses                    |
| Payr <u>o</u> ll              | ▶ <u>S</u> ummary            |
|                               | 0 Buyers                     |
|                               | <u>C</u> ustomer/Vendor      |

To see a summary, go to Cards> Purchasing> Summary

| 🛾 Vendor Credit Summary |            |                      |         |         |                       |                |           |          |
|-------------------------|------------|----------------------|---------|---------|-----------------------|----------------|-----------|----------|
| 🔚 Save 🛛 🛃              | 🕻 Cļear    | Write Letters        | ÷ 🚽     |         |                       |                |           | 3        |
| <u>Vendor ID</u>        | .1142511   | 091400               | ]       |         | Current Balan         | ce             | :         | \$120.00 |
| Name                    | Anykind H  | Handyman Service, L. | -       |         | On Order              |                |           | \$0.00   |
|                         |            |                      |         |         |                       |                |           |          |
|                         | Number     |                      | Date    |         | Amount                |                |           |          |
| Last Check              | 269084     |                      | 4/12/20 | )07 🛛 🧱 |                       | \$11,765.00    |           |          |
| Last Invoice            | 1234567    | 89                   | 9/28/20 | )07 🛛 🧱 |                       | \$120.00       |           |          |
|                         |            |                      |         |         |                       |                |           |          |
|                         |            | Balance              |         | Unp     | aid Finance Charges   | 2              |           |          |
| Unapplied Paym          | <u>ent</u> |                      |         | First   | Purchase Date         |                | 4/10/2007 |          |
| Highest Balance         |            | \$11,                | 765.00  | Day     | s For Checks to Clea  | 76             |           |          |
|                         |            |                      |         |         |                       |                |           |          |
| Aging Period            |            | Amount               |         | Ave     | rage Days to Pay:     |                |           |          |
| Current Period          |            | \$0                  | .00 🔺   | Yea     | r to Date             |                |           | 2        |
| 31 - 60 Days            |            |                      | .00     | Life    | to Date               |                |           | 2        |
| 61 - 90 Days            |            | • •                  | .00     |         |                       |                |           |          |
| 91 and Over             |            | \$120                |         | Nun     | nber of Paid Invoices | :              |           |          |
|                         |            | \$0                  | .00     | Yea     | r to Date             |                |           | 1        |
|                         |            |                      | .00     | Life    | to Date               |                |           | 1        |
|                         |            | \$0                  | .00 💌   |         |                       |                |           |          |
|                         |            |                      |         |         |                       | <u>P</u> eriod |           | early    |
|                         | by Vendo   | rID                  | •       |         |                       |                |           | ۵ 🎝      |

Enter the Vendor ID. Tab.

The screen will populate with amounts in summary.

Click on Yearly for totals, including anything that has been recorded as a 1099.

Make sure the year is right. Click calculate, if it wasn't correct.

| 🖥 Vendor Yearly Su | mmary                            |          |   | _ 🗆 X              |
|--------------------|----------------------------------|----------|---|--------------------|
| Vendor ID          | .1142511091400                   |          |   |                    |
| Name               | Anykind Handyman Service, L.L.C. |          |   |                    |
| Summary View       | Calendar Year 💌 💌                |          |   |                    |
| Year               | 2007 Period @ All                | C From   | 0 |                    |
|                    |                                  | То       | 0 | C <u>a</u> lculate |
|                    | Year to Date                     | Last Yea | r | Life to Date       |
| Amount Billed      | \$11,885.00                      |          |   | \$11,885.00        |
| Amount Paid        | \$11,765.00                      |          |   | \$11,765.00        |
| 1099 Amount        |                                  |          |   |                    |
| Withholding        |                                  |          |   |                    |

#### **Historical Commission Statement**

#### In Movers Suite, go to Accounting Tools> Commission Statement

Under Tools on the window, select Build Historical Statement

| 👙 Commission Statement Ma    | nagement                                             |         |   |           |          | × |  |
|------------------------------|------------------------------------------------------|---------|---|-----------|----------|---|--|
| <u>File</u> <u>T</u> ools    |                                                      |         |   |           |          |   |  |
| Build Historical Statement   |                                                      |         |   |           |          |   |  |
| Create Statement             |                                                      |         |   |           |          |   |  |
| Vendor Class:                | Vendor Class: Due Date: Create <u>N</u> ew Statement |         |   |           |          |   |  |
| Drag a column header here to | group by that column                                 |         |   |           |          | - |  |
| Vendor Class                 | 🛆 💌 Date C                                           | Created | [ | Due Date  | Final    |   |  |
| Agents                       | 5/8/20                                               | 007     | 5 | 5/8/2007  |          |   |  |
| Driver                       | 2/8/20                                               | 006     | 2 | 2/8/2006  | <b>v</b> |   |  |
| Driver                       | 2/21/2                                               | 2006    | 2 | 2/22/2006 | <b>v</b> |   |  |
| Driver                       | 3/8/20                                               | 006     | 3 | 3/8/2006  |          |   |  |
| Differen                     | 1,000                                                |         |   | 222220000 |          |   |  |

| 4 | Build Historical Sta    | - 🗆 ×         |   |               |
|---|-------------------------|---------------|---|---------------|
|   | Report Parameters       |               |   |               |
|   | Vendor Class:           | Driver        |   | -             |
|   | Vendor:                 | 2211807152500 |   | -             |
|   | Beginning Due Date:     | 1/1/2006      | • |               |
|   | Ending Due Date:        | 12/31/2006    | • |               |
|   |                         | ,             |   |               |
|   | <u>B</u> uild Statement |               |   | <u>C</u> lose |

Enter the parameters and click Build Statement.

The Summary for the year will display. The detail for each order will be below the summary.

Commission Statement Summary

# Commission Statement

#### for Driver from 01/01/2006 to 12/31/2006

#### ı (11011916051800)

| Revenue Amount | Commission Amount                                                                                                    | After Split                                                                                                    | Amount Pai                                                                                                    |
|----------------|----------------------------------------------------------------------------------------------------|----------------------------------------------------------------------------------------------------|----------------------------------------------------------------------------------------------------|
| \$0.00         | \$0.00                                                                                                    | \$0.00                                                                                                    | (\$56,831.83                                                                                                    |
| \$12,057.12    | \$8,263.83                                                                                                    | \$8,263.83                                                                                                    | \$8,263.8                                                                                                    |
| \$623.01       | \$425.24                                                                                                    | \$425.24                                                                                                    | \$425.2                                                                                                    |
| \$1,193.51     | \$767.97                                                                                                    | \$767.97                                                                                                    | \$767.9                                                                                                    |
| \$2,147.20     | \$0.00                                                                                                    | \$0.00                                                                                                    | \$0.0                                                                                                    |
| \$7,589.82     | \$4,987.54                                                                                                    | \$4,987.54                                                                                                    | \$4,987.5                                                                                                    |
| \$10,110.28    | \$5,455.00                                                                                                    | \$5,455.00                                                                                                    | \$5,455.0                                                                                                    |
| \$10,588.23    | \$6,807.16                                                                                                    | \$6,807.16                                                                                                    | \$6,807.1                                                                                                    |
| \$4,666.10     | \$2,912.86                                                                                                    | \$2,912.86                                                                                                    | \$2,912.8                                                                                                    |
| \$1,321.84     | \$990.28                                                                                                    | \$990.28                                                                                                    | \$990.2                                                                                                    |
| \$2,759.96     | \$1,644.80                                                                                                    | \$1,644.80                                                                                                    | \$1,644.8                                                                                                    |
| \$6,317.86     | \$3,659.55                                                                                                    | \$3,659.55                                                                                                    | \$3,659.5                                                                                                    |
| \$1,337.85     | \$795.56                                                                                                    | \$795.56                                                                                                    | \$795.5                                                                                                    |
| \$2,524.02     | \$1,675.53                                                                                                    | \$1,675.53                                                                                                    | \$1,675.5                                                                                                    |
| \$9,755.36     | \$5,779.92                                                                                                    | \$5,779.92                                                                                                    | \$5,779.9                                                                                                    |
| \$3,472.84     | \$2,208.40                                                                                                    | \$2,208.40                                                                                                    | \$2,208.4                                                                                                    |
| \$4,162.46     | \$2,226.93                                                                                                    | \$2,226.93                                                                                                    | \$2,226.9                                                                                                    |
| \$4,046.57     | \$2,374.16                                                                                                    | \$2,374.16                                                                                                    | \$2,374.1                                                                                                    |
| \$7,991.73     | \$5,757.58                                                                                                    | \$5,757.58                                                                                                    | \$5,757.5                                                                                                    |
| \$7,659.62     | \$4,797.46                                                                                                    | \$4,797.46                                                                                                    | \$4,797.4                                                                                                    |
| \$4,432.26     | \$2,677.94                                                                                                    | \$2,677.94                                                                                                    | \$2,677.9                                                                                                    |
| \$104,757.64   | \$64,207.71                                                                                                    | \$64,207.71                                                                                                    | \$7,375.8                                                                                                    |
|                | \$0.00<br>\$12,057.12<br>\$623.01<br>\$1,193.51<br>\$2,147.20<br>\$7,589.82<br>\$10,110.28<br>\$10,588.23<br>\$4,666.10<br>\$1,321.84<br>\$2,759.96<br>\$6,317.86<br>\$1,337.85<br>\$2,524.02<br>\$9,755.36<br>\$3,472.84<br>\$4,162.46<br>\$4,046.57<br>\$7,991.73<br>\$7,659.62<br>\$4,432.26 | \$0.00         \$0.00           \$12,057.12         \$8,263.83           \$623.01         \$425.24           \$1,193.51         \$767.97           \$2,147.20         \$0.00           \$7,589.82         \$4,987.54           \$10,110.28         \$5,455.00           \$10,588.23         \$6,807.16           \$4,666.10         \$2,912.86           \$13,21.84         \$990.28           \$2,759.96         \$1,644.80           \$6,317.86         \$3,659.55           \$1,337.85         \$795.56           \$2,524.02         \$1,675.53           \$2,759.96         \$1,644.80           \$6,317.86         \$3,659.55           \$1,337.85         \$795.56           \$2,524.02         \$1,675.53           \$2,759.94         \$2,208.40           \$4,162.46         \$2,226.93           \$4,404.57         \$2,374.16           \$7,991.73         \$5,775.58           \$7,659.62         \$4,797.46           \$4,432.26         \$2,677.94 | \$0.00         \$0.00         \$0.00           \$12,057.12         \$8,263.83         \$8,263.83           \$623.01         \$425.24         \$425.24           \$1,193.51         \$767.97         \$777.97           \$2,147.20         \$0.00         \$0.00           \$7,589.82         \$4,987.54         \$4,987.54           \$10,110.28         \$5,455.00         \$5,455.00           \$10,588.23         \$6,807.16         \$56,807.16           \$10,588.23         \$6,807.16         \$56,807.16           \$10,588.23         \$6,807.16         \$56,807.16           \$10,588.23         \$6,807.16         \$56,807.16           \$11,2184         \$5990.28         \$5990.28           \$2,759.96         \$1,644.80         \$1,644.80           \$6,317.86         \$3,659.55         \$3,659.55           \$2,524.02         \$1,675.53         \$1,675.53           \$2,524.02         \$1,675.53         \$1,675.53           \$2,524.02         \$1,675.53         \$1,675.53           \$2,524.02         \$1,675.53         \$2,208.40           \$2,208.40         \$2,208.40         \$2,208.40           \$4,162.46         \$2,226.93         \$2,226.93           \$4,046.57         \$2,374.16 |

n (11011916051800)

## Edit Check Batch

The Edit Check batch window shows the invoices have been selected to be paid based on the parameters that were entered on the Select Payables Checks Window. Click on the **Edit Check Batch** button to open the window. It can also be used to build a batch without using Select Checks.

| Bat | <u>ch ID</u>    | TEST  |                | (   | ୍କ |                        | Checkbook        | (ID                | OP-LVL     |                 |                         |
|-----|-----------------|-------|----------------|-----|----|------------------------|------------------|--------------------|------------|-----------------|-------------------------|
| Cur | rency ID        |       |                |     | ÷. |                        | Checkbook        | Currency ID        |            |                 |                         |
| Bat | ch Total        |       | \$99,909.      | .84 |    |                        | Balance be       | efore checks       |            | (\$3,431,       | .468.61                 |
| ۵pp | ly Date         |       | 11/15/2007     |     |    |                        | Balance af       | ter checks         |            | (\$3,531,       | .378.45                 |
| /er | ndors           |       | 🔢 Colum        | ns  | S  | elect the documents yo | ou would like to | o pay for vendor:  |            | <u>.</u> C      | olumns                  |
| ☑   | Vendor ID       | 🛆 Tol | al Amount Paid |     | 1  | 3011414052000 Man      | netter, Jared    |                    |            |                 |                         |
|     | .1142511091400  |       | \$0.00         |     | B  | Voucher Number         | Due Date         | Amount Remaining A | mount Paid | Δ.              |                         |
|     | 11011916051800  |       | \$0.00         |     | F  | MSSVCH0000233          | 8/16/2007        | \$0.00             |            | <u>\$4.92</u>   | 4                       |
| ~   | 11051423151801  |       | \$1,041.68     |     | F  | MSSVCH00002335         | 8/16/2007        | \$0.00             |            | <u>\$15.19</u>  |                         |
| ~   | 1181319201800   |       | \$11,837.10    |     | F  | MSSVCH00002311         | 8/14/2007        | \$0.00             |            | <u>\$18.98</u>  | $\overline{\mathbf{z}}$ |
| ~   | 12012318051401  |       | \$10,540.00    |     | F  | MSSVCH00002338         | 8/17/2007        | \$0.00             |            | <u>\$36.65</u>  |                         |
| ~   | 13011414052000  |       | \$3,359.33     |     | F  | MSSVCH00002338         | 8/17/2007        | \$0.00             |            | <u>\$41.04</u>  |                         |
|     | 130514091400110 | )     | \$0.00         |     | F  | MSSVCH00002338         | 8/16/2007        | \$0.00             |            | <u>\$45.18</u>  |                         |
| ~   | 13090423051903  |       | \$194.14       |     | F  | MSSVCH00002338         | 8/17/2007        | \$0.00             |            | <u>\$56.46</u>  |                         |
| ~   | 13152205181900  |       | \$1,450.24     |     | F  | MSSVCH00002338         | 8/17/2007        | \$0.00             |            | <u>\$64.12</u>  |                         |
|     | 14011601000101  |       | \$0.00         |     | F  |                        |                  | \$0.00             |            | <u>\$77.28</u>  |                         |
| ~   | 15192301120400  |       | \$4,988.76     |     | F  |                        |                  | \$0.00             |            | <u>\$151.39</u> |                         |
| ~   | 18052514151202  |       | \$205.10       | -   | F  | MSSVCH00002312         | 8/14/2007        | \$0.00             |            | <u>\$200.00</u> | -                       |

When using Select Checks, the items that are selected have a check mark next to the Vendor ID, on the left side of the screen. When there is a check mark, the Total Amount Paid Column will have a dollar amount. This gives a quick view of the total amount to be paid.

To see detail on the invoices being paid, click on the Vendor number and look to the window on the right. It will show Voucher number, amount remaining and amount paid.

**Selecting Invoices** - When looking at the Window that shows the invoices (on the right part of the screen), items can be unchecked that are not to be paid. If the invoices are removed, the amount paid on the vendor will change in the display.

\*\*\*The distribution for the check will not update the amounts. This will need to be changed by going into Edit Check and fixing the distribution\*\*\*\*\*

**Credit Memos** - Placing a checkmark on the vendor will cause the credit memos to auto apply to the invoices. If the vendor was checked during the select check process, uncheck and the credit memos will unapply. Highlight the vendor number. The box to the left will "ghost". Then click on the items on the right that are to be paid. No credit memos will be applied.

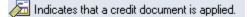

To see more detail on the Invoice, click on the Amount in blue. A window will open showing credit memos (CRM) and the payment (PMT) that will be made with this batch.

| Applied Vendor Cre | dits |                 |      |                 |          |                |         |             | - 0 > |
|--------------------|------|-----------------|------|-----------------|----------|----------------|---------|-------------|-------|
| Voucher Number     | [    | MSSVCH000023119 |      | Vendo           | r ID     | 130114140520   | 000     |             |       |
| Document Number    |      | 428-917-7/1     |      | Name            |          | Mannetter, Jar | ed      |             |       |
| Payment Number     | Do   | cument Number   | Туре | Original Amount | Δ        | pplied Amount  |         | Currency ID |       |
| 006599             |      |                 | PMT  | \$              | 3,359.33 |                | \$18.98 |             | -     |
| MSSVCH000023357    | 19-  | 1379-7/1        | CRM  |                 | \$6.02   |                | \$6.02  |             |       |
|                    |      |                 |      |                 |          |                |         |             |       |
|                    |      |                 |      |                 |          |                |         |             |       |
|                    |      |                 |      |                 |          |                |         |             |       |
|                    |      |                 |      |                 |          |                |         |             |       |
|                    |      |                 |      |                 |          |                |         |             |       |
|                    |      |                 |      |                 |          |                |         |             |       |
|                    |      |                 |      |                 |          |                |         |             | -     |
| ()<br>()           |      |                 |      |                 |          |                |         | 0           | IK    |

Click **OK** to close the window.

If the window is closed or OK is clicked on the Edit Batch Window, go back to **Transactions> Purchasing>** Select Checks to use Select Checks.

# **Edit Payables Check**

To pay one vendor, a partial payment on a vendor, or to pay an amount without an invoice, use Edit Check.

| 🔟 Edit Payables Ch                    | ecks               |              |          |                   |   |              |                     | ſ        | _ 🗆 🗙          |
|---------------------------------------|--------------------|--------------|----------|-------------------|---|--------------|---------------------|----------|----------------|
| 🔚 Save 🗙 🛛                            | <u>)</u> elete 🏼 🐔 | 🔒 Auto Apply | y        |                   |   |              |                     |          | 3              |
| Payment Number                        | 000                | 6710         |          | Q 🗋               |   | Checkbook ID |                     |          |                |
| Batch ID                              |                    |              |          | <b>Q</b> →        |   | Currency ID  |                     |          | ÷.             |
| Batch Total                           |                    |              | \$       | 0.00              |   | Apply Date   | 5/1                 | 9/2008   |                |
|                                       |                    |              |          |                   |   |              |                     |          |                |
| <u>Vendor ID</u>                      |                    |              |          | $\bigcirc$        |   | Amount:      |                     |          |                |
| Check Name                            |                    |              |          |                   |   | Unapplied    |                     |          | \$0.00         |
|                                       |                    |              |          |                   |   | Applied      |                     |          | \$0.00         |
| Comment                               |                    |              |          |                   |   | Check        |                     |          | \$0.00         |
|                                       |                    |              |          |                   |   |              |                     |          |                |
| List Documents on R                   | emittance:         |              | All Docu | iments            | • |              |                     |          |                |
| Sort Documents on F                   | Remittance         | by:          | Date     |                   | ٠ |              |                     |          |                |
|                                       |                    |              |          |                   |   |              |                     |          |                |
| Terms Discount Take                   | en                 |              |          | \$0.00            |   | Writeoff     |                     |          | \$0.00         |
| Terms Discount Avai                   | lable              |              |          | \$0.00            |   |              |                     |          |                |
|                                       |                    |              |          |                   |   |              |                     |          |                |
|                                       |                    |              |          | Check <u>S</u> tu | ь | Apply Di     | stri <u>b</u> ution | Print Cl | hec <u>k</u> s |
| III I I I I I I I I I I I I I I I I I | Batch ID           |              | •        | Status            | U | nsaved       |                     |          | ۵ 🎝            |

To get to Edit Check,

Transactions> Purchasing> Edit Check

| Microsoft Dyn | amics GP                       |
|---------------|--------------------------------|
| (į)           | Do you want to add this batch? |
|               |                                |
|               |                                |
|               |                                |

Each check will need to be part of a batch. Type in the Batch ID and tab. There will be a prompt to add the batch. Click on Add.

| Batch ID 👘                                                                         | 020108TEST | Q 🗋 | Origin:                            | Computer Check | <        |
|------------------------------------------------------------------------------------|------------|-----|------------------------------------|----------------|----------|
| Comment                                                                            | 1          |     |                                    |                |          |
|                                                                                    |            |     |                                    |                |          |
| Frequency:                                                                         | Single Use |     | Posting Date                       | 5              | /19/2008 |
|                                                                                    |            |     | Check Date                         |                | 0/0/0000 |
|                                                                                    |            |     |                                    |                |          |
| Recurring Postir                                                                   | ng         | 0   |                                    |                |          |
|                                                                                    |            | 0   | <u>Checkbook ID</u>                |                |          |
|                                                                                    |            | -   | <u>Checkbook ID</u><br>Currency ID |                |          |
| Days to Increme                                                                    | ent        | 0   | Currency ID                        |                |          |
| Days to Increme                                                                    |            | -   | Currency ID                        |                |          |
| Days to Increme<br>Times Posted<br>Transactions                                    | ent        | 0   | Currency ID<br>Last Date Posted    | .00            | Q<br>    |
| Recurring Postin<br>Days to Increme<br>Times Posted<br>Transactions<br>Batch Total | ent        | 0   | Currency ID<br>Last Date Posted    | .00            |          |

Select the Checkbook ID to be used.

Type or Lookup the checkbook.

Click on Save

| 🖥 Edit Payables Ch                    | ecks                        |          |                    |              |                       | _         |              |
|---------------------------------------|-----------------------------|----------|--------------------|--------------|-----------------------|-----------|--------------|
| 🚽 Save 🗙 🛛                            | <u>)</u> elete 👫 A <u>u</u> | to Apply |                    |              |                       |           | 6            |
| Payment Number                        | 006710                      |          | Q 🗋                | Checkbook ID | TMC OF                | s         |              |
| Batch ID                              | 020108T                     | EST      | Q >                | Currency ID  |                       |           | ÷            |
| Batch Total                           |                             | :        | \$0.00             | Apply Date   | 5/                    | 19/2008   |              |
|                                       |                             |          |                    |              |                       |           |              |
| <u>Vendor ID</u>                      | 0215040914050               | 0        | <b>Q</b>           | Amount:      |                       |           |              |
| Check Name                            | Bodine Inc.                 |          |                    | Unapplied    |                       | \$5       | 00.00        |
|                                       |                             |          |                    | Applied      |                       | 1         | \$0.00       |
| Comment                               | Paying a flat amo           | ount     |                    | Check        |                       | \$5       | 00.00        |
|                                       |                             |          |                    | _            |                       |           |              |
| List Documents on R                   | lemittance:                 | All Doc  | uments 🚽           |              |                       |           |              |
| Sort Documents on F                   | Remittance by:              | Date     | -                  |              |                       |           |              |
|                                       |                             |          |                    |              |                       |           |              |
| Terms Discount Tak                    | en                          |          | \$0.00             | Writeoff     |                       |           | \$0.00       |
| Terms Discount Avai                   | ilable                      |          | \$0.00             |              |                       |           |              |
|                                       |                             |          |                    |              |                       |           |              |
|                                       |                             |          | Check <u>S</u> tub | Apply        | Distri <u>b</u> ution | Print Che | c <u>k</u> s |
| I I I I I I I I I I I I I I I I I I I | Batch ID                    | -        | Status L           | Insaved      |                       | 4         | 7 (          |

Select the Vendor ID and tab through to the Unapplied Amount. Use this field if there is no invoice to select, or anytime an unapplied payment is to be made.

| Movers Cust     |         | 1.000    | oply Payables Do<br>Unapply 🛛 👫 |      | ents<br>Apply |            |           |      |        |          |        |     |
|-----------------|---------|----------|---------------------------------|------|---------------|------------|-----------|------|--------|----------|--------|-----|
| Vendor ID       | -       | 1091400  |                                 |      |               | ent No.    | •         | 00   | 6711   |          | Þ      |     |
| Name            | Anykind | Handymar | Service, L.L.C.                 | 1    | ocum          | ent Type:  |           | Pa   | yment  |          | 1.     | -   |
|                 | 1.000   |          |                                 | 4    | pply F        | rom Curren | cy ID     |      |        |          |        | 1.  |
| Apply Date      | 5/1     | 9/2008   |                                 |      | Apply         | Posting L  | Date      | 5/   | 19/20  | 08       |        |     |
| Original Amount | [       |          | \$0                             | .00  | Che           | ck Amount  |           |      |        |          | \$0    | .00 |
| Apply to Doc    | ument   | D        | ue Date                         | Bran | ch            | Amount     | Remaining |      | Apply  | Amount   |        | \$  |
| Type Original C | ocument | Amt      | Discount Date                   | Tern | ns Avai       | lable      | Terms Ta  | aken |        | Writeoff |        | ¥   |
| Apply To Curren | cy ID   | Exchang  | je Rate                         | Calc | ulation       | Method     | Reali     | zed  | Gain/L | .088     |        |     |
| 12312412        |         | 1        | /23/2008                        |      |               |            | \$0       | 0.00 | -      |          | \$0.00 |     |
| 123456789       |         | 9        | /28/2007                        |      |               |            | \$120     | 0.00 |        |          | \$0.00 |     |

If there is an invoice, click on apply and the Apply Payables Documents Window opens. Select the invoice.

If only paying a partial amount on an invoice, click on the zero on the right of the invoice amount. Type in the amount to be paid. Click tab. This will set the amount. Click OK.

| 🖬 Payables Tr     | ansaction                   | Entry Dist | ribution     |             |           |    |    |                    |                  |          | ×   |
|-------------------|-----------------------------|------------|--------------|-------------|-----------|----|----|--------------------|------------------|----------|-----|
| Vendor ID         | 0215                        | 0409140500 |              |             |           |    | 1  | Payment Number     | 006710           |          |     |
| Vendor Name       | Bodin                       | e Inc.     |              |             |           |    | [  | Document Type      | Payment          |          |     |
| Currency ID       |                             |            |              |             |           |    | F  | Functional Amount  |                  | \$500    | .00 |
|                   |                             |            |              |             |           |    | (  | Driginating Amount |                  | \$0      | .00 |
|                   |                             |            |              |             |           |    |    |                    |                  |          |     |
|                   | Account                     | 4          | - <u>2</u> Q | <b>&gt;</b> | Туре      |    |    | Debit              | Credit           |          | *   |
| Description       |                             |            |              |             |           |    |    | Originating Debit  | Originating Cred | dit      | *   |
| Distribution Refe |                             |            |              |             |           |    |    |                    | Corresp. Co. ID  |          |     |
| -                 |                             | -10200000  |              | _           | CASH      |    | •  | \$0.0              | -                | \$500.00 |     |
| LINT              | <ul> <li>01 - 01</li> </ul> | -21000000  | 1-00         | ۲           | PAY       |    | •  | \$500.0            | 0                | \$0.00   |     |
|                   | ▲ - ·                       | -          | -            | ۲           |           |    | •  | \$0.0              | 0                | \$0.00   |     |
|                   |                             |            |              |             |           |    |    |                    |                  |          |     |
|                   |                             |            |              |             |           |    |    |                    |                  |          |     |
|                   |                             |            |              |             |           |    |    |                    |                  |          | .   |
|                   |                             |            |              |             |           |    |    |                    |                  |          |     |
|                   |                             |            |              |             |           |    |    |                    |                  |          |     |
|                   |                             |            |              |             |           |    |    |                    |                  |          | •   |
|                   |                             |            | Func         | tion        | al Totals | \$ |    | \$500.0            | 0                | \$500.00 |     |
| <u>R</u> ates     |                             |            | Origin       | natir       | ng Totals | s  |    | \$0.0              | 0                | \$0.00   |     |
| ۵ 💭               |                             |            |              |             | [         | (  | эк | Delete             | Def <u>a</u> ult | Redispl  | ∍y  |

The window will close and an amount will display in the Applied field (see above). The Check Amount will also be completed.

Click on Distribution to be sure that the accounts have defaulted through. Click OK.

| Microsoft Dyna | mics GP                                      |
|----------------|----------------------------------------------|
| (Į)            | Do you want to save changes to this payment? |
|                |                                              |
|                |                                              |
|                | Save Delete Cancel                           |
|                |                                              |

Click on Save, if there are more vendors to enter on the Batch, or click on Print Checks. There will be a window asking if changes should be saved. Click on Save.

| 📧 Print Payables Che                  | cks                 |          |              |                   | _ 🗆 🗙    |
|---------------------------------------|---------------------|----------|--------------|-------------------|----------|
| 🎒 <u>P</u> rint <u> </u> C <u>l</u> e | ar (                |          |              |                   | <b>a</b> |
| Batch ID                              | 020108TEST          | Q        | Checkbook ID | TMC OPS           |          |
| Batch Total                           |                     | \$500.00 | Currency ID  |                   | ÷.       |
| Check Number                          | <u>2135130</u>      |          |              |                   |          |
| Check Date                            | 5/19/2008           |          |              |                   |          |
| Check Comment                         |                     |          |              |                   |          |
| Sort Checks By:                       | Payment Number      |          | ▼ 🗖 Sep      | parate Remittance |          |
| Check Format:                         | Stub Top/Bottom - G | raphical | ▼ Print:     | C Alignment Form  | Checks   |
|                                       |                     |          |              |                   | ۵ 🕼      |

The Print Payables Checks window opens. Verify the Check Number, Date and Check format. Click on Print.

| Report Information<br>Name: Chei | ck w/Stub on Top & Bottom                   |
|----------------------------------|---------------------------------------------|
| Name: Cher                       | ck wy stub on rop a bottom                  |
| Option:                          |                                             |
| E A                              | ask Each Time                               |
| Destination —                    |                                             |
| Screen                           |                                             |
| Printer                          |                                             |
| File                             |                                             |
|                                  | (-                                          |
| File Name:                       |                                             |
|                                  |                                             |
| File Name:<br>File Format:       |                                             |
|                                  | <ul> <li>Append</li> <li>Replace</li> </ul> |
|                                  |                                             |

Select the Destination.

Click OK.

| 🖬 Post Payables    | Checks      |                |              |                               |       |
|--------------------|-------------|----------------|--------------|-------------------------------|-------|
| Batch ID           | 020108TEST  | Q              | Checkbook ID | TMC OPS                       |       |
| Posting Date       | 05192008    |                | Name         | Moving Company Operating Ckbk |       |
| Process:           | Post Checks | -              | Currency ID  |                               | ÷,    |
|                    |             |                | Check Date   | 5/19/2008                     |       |
| Void or Reprint Ra | nge: 🧔 All  | C From:<br>To: |              |                               |       |
| Starting Check     | Number 2669 | 161            |              |                               |       |
| ۵ 🖒                |             |                |              | Process Process Later         | Cļear |

When the check has printed, leave the Process as Post Checks.

Click on Process.

The checks will post and a journal will print.

## **MSS Import**

To import new MS transactions into Great Plains, we use the MSS Import.

#### Tools > Utilities > Sales > MSS Import

or

#### Tools >Utilities > Purchasing > MSS Import

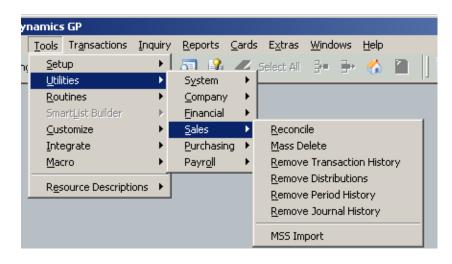

Either path accesses the same window.

| 📶 MSS Transact    | tion Import Options      |                      |
|-------------------|--------------------------|----------------------|
| By Module:        | • All C                  | A/P C A/R C G/L      |
| User:             | le All C Specific        |                      |
| Processing Option | n: 🔎 Import Transactions | 🔘 Validate Data Only |
| D                 |                          | 🍇 Process 🛛 🙆 Cancel |

| Report Information     Name: Import Register     Option: by Sequence Number     Ask Each Time |  |           |   |            |  |  |
|-----------------------------------------------------------------------------------------------|--|-----------|---|------------|--|--|
| Destination<br>Screen<br>Printer                                                              |  |           |   |            |  |  |
| File Name:                                                                                    |  |           | ~ | <b>[</b> - |  |  |
| The Format                                                                                    |  | C Replace |   |            |  |  |

Accept the defaults, as you will normally not need to run imports separately.

Click the Process button.

Report Destination window will open. Select where you want it to print. The MSS Import Register will print and transactions will be imported into Great Plains. Transactions with errors will not import until errors are resolved.

#### Common errors are:

- Customer On Hold
- Customer Not found
- GL account does not exist
- Vendor Missing or Inactive

| узсеш. //10/2000    | 10.10.07 MM         |                     |            |           |              | noving a sec<br>MPORT REGIST |                   |                   |                     |                   | Us |
|---------------------|---------------------|---------------------|------------|-----------|--------------|------------------------------|-------------------|-------------------|---------------------|-------------------|----|
| Iodule:             | ALL                 | Process Start Time: | 10:15:37 A |           |              |                              |                   |                   |                     |                   |    |
| fser:               | ALL                 | Process End Time:   | 10:15:38 A | м         |              |                              |                   |                   |                     |                   |    |
| atch:               |                     | Elapsed Minutes:    | 0          |           |              |                              |                   |                   |                     |                   |    |
| 'rocessing Option:  | Validate Data Only  |                     |            |           |              |                              |                   |                   |                     |                   |    |
| 'ransaction Type    | AFS Document Number | Vendor/Customer     | Branch     | Doc Date  | GL Date      | Amount                       | Account Number    | Opposing Account  | Apply-To Doc Number | Error Description |    |
| ./P Invoice         | MSSVCH000000009     | PERSON01001         | MSS1       | 1/6/2006  | 1/6/2006     | \$152.58                     | 01-01-42201440-01 | 01-01-20350000-00 |                     |                   |    |
| ./P Invoice         | MSSVCH00000008      | PERSONO1001         | MSS1       | 1/6/2006  | 1/6/2006     | \$50.86                      | 01-01-42201440-00 | 01-01-20350000-00 |                     |                   |    |
| ./P Invoice         | MSSVCH000000007     | PERSONO1001         | MSS1       | 1/6/2006  | 1/6/2006     | \$44.50                      | 01-01-42201440-00 | 01-01-20350000-00 |                     |                   |    |
| ./P Invoice         | MSSVCH00000020      | PERSONO1001         | MSS1       | 3/15/2006 | 3/15/2006    | \$189.00                     | 01-01-41111420-01 | 01-01-20350000-00 |                     |                   |    |
| ./P Invoice         | MSSVCH00000019      | PERSONO1001         | MSS1       | 3/15/2006 | 3/15/2006    | \$38.25                      | 01-01-41111420-01 | 01-01-20350000-00 |                     |                   |    |
| ./P Invoice         | MSSVCH00000018      | PERSONO1001         | MSS1       | 3/15/2006 | 3/15/2006    | \$0.98                       | 01-01-41111420-01 | 01-01-20350000-00 |                     |                   |    |
| ./P Invoice         | MSSVCH000000017     | PERSONO1001         | MSS1       | 3/15/2006 | 3/15/2006    | \$0.30                       | 01-01-41111420-01 | 01-01-20350000-00 |                     |                   |    |
| ./P Invoice         | MSSVCH000000016     | PERSONO1001         | MSS1       | 3/15/2006 | 3/15/2006    | \$5.40                       | 01-01-41111420-00 | 01-01-20350000-00 |                     |                   |    |
| ./P Invoice         | MSSVCH00000013      | PERSONO1001         | MSS1       | 3/15/2006 | 3/15/2006    | \$0.25                       | 01-01-41111420-00 | 01-01-20350000-00 |                     |                   |    |
| ./P Invoice         | MSSVCH000000012     | PERSONO1001         | MSS1       | 3/15/2006 | 3/15/2006    | \$114.75                     | 01-01-41111410-00 | 01-01-20350000-00 |                     |                   |    |
| ./R Sales / Invoice | MSSD0C00000052      |                     | MSS1       | 6/23/2006 | 6/23/2006    | \$90.00                      | 01-01-42443310-02 | 01-01-11000000-00 |                     | Customer not foun | .d |
| ./R Sales / Invoice | MSSD0C00000051      |                     | MSS1       | 6/23/2006 | 6/23/2006    | \$8.00                       | 01-01-62330000-00 | 01-01-11000000-00 |                     | Customer not foun | .d |
| ./R Debit Memo      | MSS1-24-5/3         | UNITEDVLOOOL        | MSS1       | 7/7/2006  | 7/7/2006     | \$60.00                      | 01-01-15550000-00 | 01-01-11000000-00 |                     |                   |    |
| ./R Credit Memo     | MSS1-24-5/2         | UNITEDVL0001        | MSS1       | 7/7/2006  | 7/7/2006     | \$650.00                     | 01-01-15550000-00 | 01-01-11000000-00 |                     |                   |    |
| ./P Credit Memo     | MSSVCH00000066      | ADVANCED0001        | MSS1       | 7/7/2006  | 7/7/2006     | \$80.00                      | 01-01-15550000-00 | 01-01-20350000-00 |                     |                   |    |
| ./P Invoice         | MSSVCH00000065      | ACETRAVE0001        | MSS1       | 7/7/2006  | 7/7/2006     | \$5.00                       | 01-01-15550000-00 | 01-01-20350000-00 |                     |                   |    |
| ournal Entry        | MSSD0C00000062      | Journal Entry       | MSS1       | 7/7/2006  | 7/7/2006     | \$100.00                     | 01-01-15550000-00 | 01-01-62330000-00 |                     |                   |    |
| ournal Entry        | MSSD0C00000061      | Journal Entry       | MSS1       | 7/7/2006  | 7/7/2006     | \$365.00                     | 01-01-15550000-00 | 01-01-52500000-00 |                     |                   |    |
|                     |                     | Report 1            | otal:      | 18        | Records Reje | ected:                       | 2                 |                   |                     |                   |    |

After MSS transactions are imported into Great Plains, a Great Plains user will post the transactions, usually from the Master Posting window. This is frequently the accounting manager. Not all users will have access to this window.

#### **Tools > Routines > Master Posting**

| namics GP                  |       |                                  |                 |                 |      |
|----------------------------|-------|----------------------------------|-----------------|-----------------|------|
| Tools Transactions Inq     | Juiry | <u>R</u> eports <u>C</u> ards    | E <u>x</u> tras | <u>W</u> indows | Help |
| <u>S</u> etup<br>Utilities | *     | 💐 🗳 🖉                            | Select All      | <b>}</b>        |      |
| <br><u>R</u> outines       | Þ     | ⊆ompany                          | +               |                 |      |
| SmartList Builder          | ►     | <u>F</u> inancial                | +               |                 |      |
| Customize                  | •     | <u>S</u> ales                    | +               |                 |      |
| Integrate                  | •     | Purchasing                       | +               |                 |      |
| <u>M</u> acro              | •     | Payr <u>o</u> ll                 | +               |                 |      |
| Resource Descriptions      | ۲     | Master Posting<br>Batch Recovery |                 |                 |      |
|                            |       |                                  |                 |                 |      |
|                            |       |                                  |                 |                 |      |
|                            |       |                                  |                 |                 |      |
|                            |       |                                  |                 |                 |      |

| 🖬 Master Posting   |                         |                 |            |                  | _ [               | IJ× |
|--------------------|-------------------------|-----------------|------------|------------------|-------------------|-----|
| 🕂 Post 🔯 Redis     | play                    |                 |            |                  |                   | -   |
| Series: All        | •                       |                 |            |                  |                   |     |
| Display Batches: 🔴 | All 🔘 Marked            |                 |            | Mark <u>A</u> ll | U <u>n</u> mark A |     |
| Batch ID           | Origin                  | Status          |            |                  |                   | \$  |
| Comment            |                         |                 | No. of Trx | Last Posted      | Frequency         | 8   |
| 🔲 101007MJ         | Payables Trx Entry      | No Transactions | :          |                  |                   |     |
| BM-121207-1148     | Receivables Sales Entry | Available       |            |                  |                   |     |
| TEST               | Receivables Sales Entry | Available       |            |                  |                   | -   |
| TEST               | Clearing Entry          | No Transactions | :          |                  |                   | -   |
|                    |                         |                 |            |                  |                   | -   |
|                    |                         |                 |            |                  |                   | -   |
| •                  | i                       | i               |            |                  |                   | Ŀ   |

Be careful - **DO NOT MARK ALL BATCHES!!** There could be recurring batches that will post if Mark All and Post were selected.

# **Payables Transaction Entry**

To enter a payables transaction, go to: Transactions> Purchasing> Transaction Entry

| Microsoft Dynamics                           | GP                                 |                                                                                              |
|----------------------------------------------|------------------------------------|----------------------------------------------------------------------------------------------|
| <u>File E</u> dit <u>V</u> iew <u>T</u> ools | Tr <u>a</u> nsactions              | Inquiry <u>R</u> eports <u>C</u> ards E <u>x</u> tras <u>W</u> ind                           |
| sa The Moving Compa                          | <u>F</u> inancial<br><u>S</u> ales | 🗼 🛛 💐 🗳 🖉 Select All 📴                                                                       |
| ] 📴 📴                                        | Purchasing                         | Iransaction Entry                                                                            |
|                                              | Payr <u>o</u> ll                   | Scheduled Payments     Manual Payments     Select Checks     Edit Check Batch     Edit Check |

The Payables Transaction Entry Form will open.

| Movers Custom Pro         |         | Pri <u>n</u> t | <b>I ●</b> ≣ Additional | Info        |                        |                     |
|---------------------------|---------|----------------|-------------------------|-------------|------------------------|---------------------|
| Voucher No.               | 006572  | Q              | ] 🗖 Intercompa          | ny Batch ID |                        | <b>Q</b> →          |
| Document Type:            | Invoice | •              | _                       | Doc. De     | ate 11/6/2007          |                     |
| Description               |         |                |                         |             |                        |                     |
| MSS Order Number          |         | Q              |                         |             |                        |                     |
| MSS Branch Code           |         | Q              |                         |             |                        |                     |
| Vendor ID                 |         |                | Currency                | ID          |                        | ОП                  |
| Name                      |         | ~              |                         | ent Number  |                        |                     |
| Address ID                |         | Q              | P.O. Nur                |             |                        |                     |
| Remit-To ID               |         | Q              | Shipping                | Method      |                        |                     |
| Payment Terms             |         | Q 🔾            | Tax Sch                 | edule ID    |                        | Q >                 |
| Purchases                 |         | \$0.00         | 1099 Am                 | ount        |                        | \$0.00              |
| TrdDisc/VL Amount         |         | \$0.00         | Cash                    |             |                        | \$0.00 🔶            |
| Freight                   |         | \$0.00         | Check                   |             |                        | \$0.00 >            |
| Miscellaneous             |         | \$0.00         | Credit Ca               | rd          |                        | \$0.00 🔶            |
| Tax                       |         | \$0.00 🔿       | Terms D                 | sc Taken    |                        | \$0.00              |
| Total                     |         | \$0.00         | On Acco                 | unt         |                        | \$0.00              |
| I <b>∢ ∢ ▶ ▶</b> I by Bat |         |                | Status                  | Apply       | Distri <u>b</u> utions | Print Chec <u>k</u> |

The Voucher number will be assigned through Dynamics GP.

| Invoice 🗾 👻    |
|----------------|
| Invoice        |
| Finance Charge |
| Misc Charge    |
| Return         |
| Credit Memo    |

The entry will start with the Document Type. Select from the dropdown. Only Invoice and Credit Memo are used. Click Tab to move. Fill in the Description. Tab. Lookup/Enter the MSS Order Number, if it applies. To Lookup, click on the magnifying glass. Tab. Enter the Branch Code. This is required. Type in or Lookup. Tab.

Enter the Batch ID.

| Microsoft Dyr | namics GP                      |
|---------------|--------------------------------|
| <b></b>       | Do you want to add this batch? |
|               |                                |
|               |                                |
|               | Add <u>C</u> ancel             |
|               |                                |

Batch ID's must be entered. There is no Transaction Posting, only Batch Posting.

If this is the first transaction entry for the batch, a window will open with "Do you want to add this batch?" Click Add.

| 🚺 Payables Bat    | ch Entry   |              |               |              |            | _ 🗆 🗡        |
|-------------------|------------|--------------|---------------|--------------|------------|--------------|
| 🚽 Save 🛛 🖉        | Cļear 🔀    | 🕻 Delete 🕂 🔚 | <u>P</u> ost  |              |            | 6            |
| Batch ID          | 101007MJ   | Q 🗋          | Origin:       | P            | ayables Tr | x Entry      |
| Comment           | 1          |              |               |              |            |              |
|                   |            |              |               |              |            |              |
| Frequency:        | Single Use | -            | Posting Date  |              |            | 11/6/2007 🏢  |
|                   | _          |              | Check Date    |              |            | 0/0/0000     |
| Recurring Posting | 3          | 0            |               |              |            |              |
| Days to Incremen  | nt         | 0            | Checkbool     | <u>t//</u> 0 | P-LVL      | <b>Q</b>     |
|                   |            |              | Currency ID   |              |            | 이미허          |
|                   |            |              |               |              |            |              |
|                   |            |              |               |              |            |              |
| Times Posted      |            |              | Last Date Po  | sted         |            |              |
|                   |            |              |               |              |            |              |
| <b>.</b> .        | Control    |              | Actual        |              | 1          |              |
| Transactions      |            | \$0.00       |               | \$0.00       | -          |              |
| Batch Total       |            | \$0.00       |               | \$0.00       |            |              |
|                   | User ID    |              | Approval Date |              |            |              |
| Approved          |            |              |               |              |            | Transactions |
|                   |            |              |               |              |            | ۵ و          |

Enter a comment.

Select the Checkbook ID.

Click Save.

Tab off of the Batch ID field.

| 🖬 ¥endors            |     |                   |  |
|----------------------|-----|-------------------|--|
| Find by Vendor Name  | •   |                   |  |
| ▼   View: Restricted | Lis | t: by Vendor Name |  |
| Vendor ID            | 7   | Vendor Name       |  |
| 11120914111400       |     | Klinkner, Jane    |  |
| 11151901180000       |     | Kosar, Jane       |  |
|                      |     | $\langle \rangle$ |  |
|                      |     | $\smile$          |  |
|                      |     |                   |  |
|                      |     |                   |  |
|                      |     |                   |  |

Enter the Doc. Date. This will be the date of the invoice, or the date due, depending on how Payablesare handled in the organization. This will be considered the Date for the calculation of the payment terms for Dynamics GP. Tab.

Enter the Vendor ID. Lookup can be used on this field. Click on the magnifying glass. Once in the window, place the mouse over the Vendor Name and click on it. This changes the search criteria to Name. Tab.

The Vendor name, Address ID, Remit-To ID and Payment terms will default in from the Vendor Card. Tab through to the Document Number.

Enter the Document Number. (Required field) This can be the invoice number, reference number, etc. Tab.

Enter the P.O. Number if it is available. Tab.

Tab through Shipping Method and Tax Schedule ID.

Enter the amount in Purchases field. Tab.

Click the Distributions Button.

The Purchasing (Accounts Payable) account will default in on the PURCH line. You will enter the Payables Expense account on the PAY line.

Click OK.

Click Save.

| Voucher No.       | 006572  | QD         | Intercompany    | Batch ID        | Q >                |
|-------------------|---------|------------|-----------------|-----------------|--------------------|
| Document Type:    | Invoice | -          |                 | Dec. Date 11/6/ |                    |
| Description       |         |            |                 |                 |                    |
| MSS Order Number  |         | $\bigcirc$ |                 |                 |                    |
| MSS Branch Code   |         | Q          |                 |                 |                    |
| Vendor ID         |         | Q          | Currency ID     |                 | ОБІ                |
| Name              |         |            | Document N      | lumber          |                    |
| Address ID        |         | <b>Q</b>   | P.O. Number     |                 |                    |
| Remit-To ID       |         | <u>_</u>   | Shipping Meth   | od              |                    |
| Payment Terms     |         | Q 🔾        | • Tax Schedule  | ID              | Q >                |
|                   |         |            |                 |                 |                    |
| Purchases         |         | \$0.00     | 1099 Amount     |                 | \$0.00             |
| TrdDisc/VL Amount |         | \$0.00     | Cash            |                 | \$0.00 >           |
| Freight           |         | \$0.00     | Check           |                 | \$0.00 >           |
| Miscellaneous     |         | \$0.00     | Credit Card     |                 | \$0.00 >           |
| Тах               |         | \$0.00 🔿   | • Terms Disc Ta | ken             | \$0.00             |
| Total             |         | \$0.00     | On Account      |                 | \$0.00             |
|                   |         |            |                 | Apply Distrib   | utions Print Check |

#### Parts of the Payables Transaction Entry Form

Voucher Number - (Required field) Automatically assigned by Dynamics GP

Document Type – Dropdown with 5 options (Invoice, Finance Charge, Misc Charge, Return, Credit Memo)

Description – Complete as needed

MSS Order Number - If it applies to a Vendor

MSS Branch – (Required field) Enter the Branch Code ID or use the magnifying glass to look-up

Vendor ID - (Required field) Enter the Vendor ID or use the magnifying glass to look-up

Batch ID - (Required field) Enter the Batch ID

If this is the first transaction in a batch, you will be prompted for more information. The format is 6 digit date with the initials of the user. E.g 101007MJ This makes it easier to search for reports later with Batch ID's being date. Document Number – (Required field) This is the number of the Payables invoice.

Purchases – The Invoice Amount

Note : If the Credit Memo was selected in the dropdown, this field changes to Credit Memo.

Apply Button – Use this if there is already a payment made in the system and you want to apply the invoice to it. **DON'T EVER APPLY ON DRIVERS OR SALESPEOPLE!!** 

Distributions Button – Use this to select the Payables account and the expense account the invoice/credit memo is to be charged to.

#### **Payables Transaction Entry Distribution**

PAY line will default in by the Branch selected. This account number is tied to the branch and company the branch is part of.

PURCH line is where the Payables Expense account is entered. The account can be entered directly, or use the magnifying glass to lookup.

The item circled in red is the Show Details buttons. If clicked, it will expand to show the name of the account and other details.

| 📊 Payables Transa      | action Entry Distribution |           |    |                    |                    | _ 🗆 🗙     |
|------------------------|---------------------------|-----------|----|--------------------|--------------------|-----------|
|                        |                           | _         |    |                    |                    |           |
| Vendor ID              | 11120914111400            |           | 1  | Voucher Number     | 006572             |           |
| Vendor Name            | Klinkner, Jane            |           | I  | Document Type      | Invoice            |           |
| Currency ID            |                           |           | I  | Functional Amount  |                    | \$500.00  |
|                        |                           |           | 1  | Originating Amount |                    | \$0.00    |
|                        |                           |           |    |                    |                    |           |
| Co. ID 🔿 🗟 Acco        | ount 🔤 🖉 🔍 🔶              | Туре      |    | Debit              | Credit             |           |
| Description            |                           |           |    | Originating Debit  | Originating Credit | : \ 📚     |
| Distribution Reference | ce                        |           |    |                    | Corresp. Co. ID    |           |
| LINT 🔳                 | 1 -01 -50055001 -00 🔹 🕨   | PURCH     | •  | \$500.0            | 0                  | \$0.00 🔺  |
|                        | )1 -01 -21000000 -00 🔹 🕨  | PAY       | •  | \$0.0              | 0                  | \$500.00  |
|                        |                           | ·         | •  | \$0.0              | 0                  | \$0.00    |
|                        |                           |           |    |                    |                    |           |
|                        |                           |           |    |                    |                    |           |
|                        |                           |           |    |                    |                    |           |
|                        |                           |           |    |                    |                    |           |
|                        |                           |           |    |                    |                    |           |
|                        |                           |           |    |                    |                    |           |
|                        | Function                  | al Totals |    | \$500.0            | 0 :                | \$500.00  |
| <u>R</u> ates          | Originatin                | ng Totals |    | \$0.0              | 0                  | \$0.00    |
| ۵ 💭                    |                           |           | эк | <u>D</u> elete     | Def <u>a</u> ult   | Redisplay |

## **Post Payables Checks Window**

The final step after printing the Payables Checks is to Post them.

If the Posting date is different than the Check date, change it before Posting.

In the Process field, a dropdown, there are 4 options: Post Checks, Print Stub Alignment, Reprint Checks, and Void Checks.

| 🖬 Post Payables (   | Checks                           |        |       |              |          |                       | _ 🗆 🗙 |
|---------------------|----------------------------------|--------|-------|--------------|----------|-----------------------|-------|
|                     |                                  |        |       |              |          |                       |       |
| Batch ID            | TEST                             |        | ୍ଦ୍   | Checkbook ID | 0P-LVL   |                       |       |
| Posting Date        | 11/15/2007                       |        |       | Name         | Moving C | ompany Operating Ckbk |       |
| Process:            | Post Checks                      |        | -     | Currency ID  |          |                       | ÷.    |
|                     | Post Checks                      |        |       | Check Date   | 11/15/20 | 07                    |       |
|                     | Print Stub Alig<br>Reprint Check |        |       |              |          |                       |       |
|                     | Void Checks                      |        |       |              |          |                       |       |
| Void or Reprint Rar | nge: 🧔                           | AI C   | From: |              |          |                       |       |
|                     |                                  |        | To:   |              |          | 0                     |       |
|                     |                                  |        |       |              |          |                       |       |
| Starting Check      | Number                           | 266955 |       |              |          |                       |       |
|                     |                                  |        |       |              |          |                       |       |
| ۵ 🕼                 |                                  |        |       |              | Process  | Process Later         | Clear |

Select **Post Checks** and Click the **Process** Button on the lower right, if your checks have printed correctly and you are ready to post.

| 🔟 Post Payables C   | hecks        |        |   |       |       |
|---------------------|--------------|--------|---|-------|-------|
| Batch ID            | TEST         |        |   | Q     | Chec  |
| Posting Date        | 11/15/2007   |        |   |       | Name  |
| Process:            | Reprint Chec | ks     |   | -     | Curre |
|                     |              |        |   |       | Chec  |
|                     |              |        |   |       |       |
|                     |              |        |   |       |       |
| Void or Reprint Ran | ge: 🧯        | All    | 0 | From: |       |
|                     |              |        |   | To:   |       |
|                     |              |        |   |       |       |
| Starting Check N    | lumber       | 266955 |   |       |       |
|                     |              |        |   |       |       |
| ۵ 💭                 |              |        |   |       |       |

Select the **Reprint Checks**, if the checks did not print correctly. This will void all of the check numbers already printed in Great Plains and reissue the checks with new numbers. Enter the Starting Check Number in the field in the lower left. Click the **Process** Button.

Select Void Checks, if the batch is entirely wrong. Process finalizes the Voids.

## **Print Check & Remittance**

There are four ways to print checks – from the **Print Checks** button on the Select Checks window, **Print Checks** on the Edit Payables Checks, **Print Checks** on the bottom of the Edit Check Bath window or **Transactions> Purchasing> Print Checks**. Any of these will display the Print Payables Checks window.

| 💶 Print Payables Ch   | ecks                        |                                             | >       |
|-----------------------|-----------------------------|---------------------------------------------|---------|
| 🛃 <u>P</u> rint 🛛 🜌 C | jear                        |                                             | 4       |
| Batch ID              | TEST                        | Checkbook ID OP-LVL                         |         |
| Batch Total           | \$210.0                     | Currency ID                                 | ÷       |
|                       |                             |                                             |         |
| Check Number          | <u>2565355</u>              |                                             |         |
| Check Date            | 9/10/2007                   |                                             |         |
| Check Comment         |                             |                                             |         |
|                       |                             |                                             |         |
|                       |                             |                                             |         |
| Sort Checks By:       | Payment Number              | <ul> <li>Separate Remittance</li> </ul>     |         |
| Check Format:         | Stub Top/Bottom - Graphical | <ul> <li>Print: O Alignment Form</li> </ul> | Checks  |
|                       |                             |                                             | · · · · |
|                       |                             |                                             | (       |

Enter your starting check number, if it is different than the default .

Confirm the date you want the check to print with.

Check the Separate Remittance, if you want Remittance Statements.

Verify the Sort Checks By Order.

| Payment Number |  |
|----------------|--|
| Name           |  |
| State - City   |  |
| ZIP Code       |  |

Verify the Check Format. Stub/Stub/Check and Stub Top/Bottom – (Graphical or Text) are the supported formats.

| Stub on Bottom              | ٠ |
|-----------------------------|---|
| Stub Top/Bottom - Text      |   |
| Stub Top/Bottom - Graphical |   |
| Stub/Stub/Check             |   |
| 3 per Page/No Stub          |   |
| User-Defined Check 1        | Ŧ |

Click Print in the top left corner . The printer in the top right corner gives you the Check Edit List.

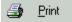

#### **Printing Remittances**

When the checks are printed, if there are more than 12 lines, or if there will be no checks printed, a remittance paper will print. The Post Payables Checks window will open, click on Process.

| Batch ID          | TEST                                                               | Q     | Checkbook ID | OP-LVL                         |   |
|-------------------|--------------------------------------------------------------------|-------|--------------|--------------------------------|---|
| Posting Date      | 11/15/2007                                                         |       | Name         | Moving Company Operating Ckbk  |   |
| Process:          | Post Checks                                                        | ····· | Currency ID  | moving company operating exert | ÷ |
|                   | Post Checks<br>Print Stub Alignme<br>Reprint Checks<br>Void Checks | int   | Check Date   | 11/15/2007                     |   |
| Void or Reprint R |                                                                    |       |              |                                |   |
|                   |                                                                    | To:   |              |                                |   |

**Please note:** If the checks need to be reprinted, that must be done before clicking on Post Checks and Process. Once Post Checks is started for the Remittance, the only option will be to void all checks by manual process. This is discussed more on the next section Post Payables Checks Window.

| 🖬 Process Pay          | ables Checks   |                 |               |
|------------------------|----------------|-----------------|---------------|
|                        | TEATERWO       |                 |               |
| Batch ID               | TESTDRVR       | <b>S</b>        |               |
| Comment                |                |                 |               |
| Process:<br>Remittance | Alignment Form | Remittance Form | O Post        |
| ۵ 🖒                    |                | Process         | Process Later |

Process Payables Checks Window will display, click on the radio button next to Remittance Form. Click Process. The Remittances will print and the window will open again.

| Vendor ID         | Vendor Name         | Check Nan    | ne         | Payment Number | Check Da  | ite Check Nu | ımber      |
|-------------------|---------------------|--------------|------------|----------------|-----------|--------------|------------|
| 19130920080004    | Smith, Miles        | Smith, Mile: | 5          | 006720         | 5/16/2007 | 266963       |            |
| Our Voucher Numbe | er 🛛 Your Voucher N | lumber Date  | Amount     | Amount Paid    | Discount  | Writeoff     | Net        |
| MSSVCH000018257   | 428-93-7/2          | 5/9/2007     | \$2,671.16 | \$2,671.16     | \$0.00    | \$0.00       | \$2,671.16 |
| MSSVCH000018258   | 428-93-7/3          | 5/9/2007     | \$1,203.90 | \$1,203.90     | \$0.00    | \$0.00       | \$1,203.90 |
| MSSVCH000018259   | 428-93-7/4          | 5/9/2007     | \$589.22   | \$589.22       | \$0.00    | \$0.00       | \$589.22   |
| MSSVCH000018260   | 428-93-7/5          | 5/9/2007     | \$49.15    | \$49.15        | \$0.00    | \$0.00       | \$49.15    |
| MSSVCH000018261   | 428-93-7/6          | 5/9/2007     | \$2,003.59 | \$2,003.59     | \$0.00    | \$0.00       | \$2,003.59 |
| MSSVCH000018262   | 428-93-7/7          | 5/9/2007     | \$2,297.84 | \$2,297.84     | \$0.00    | \$0.00       | \$2,297.84 |
| MSSVCH000018466   | 428-534-7/3         | 5/15/2007    | \$6.34     | \$6.34         | \$0.00    | \$0.00       | \$6.34     |
| MSSVCH000018467   | 428-534-7/4         | 5/15/2007    | \$4.05     | \$4.05         | \$0.00    | \$0.00       | \$4.05     |
| MSSVCH000018468   | 428-534-7/5         | 5/15/2007    | \$3.40     | \$3.40         | \$0.00    | \$0.00       | \$3.40     |
| MSSVCH000018469   | 428-534-7/8         | 5/15/2007    | 95.51      | 95.51          | \$0.00    | l \$0.00     | \$5.51     |

The second time the window opens, click on the radio button next to Post. Click on Process. The batch will now post and if the system is setup to print the posting journals, they will print once the posting is done.

| 🖬 Process Pay | ables Checks   |                 | _ 🗆 🗙         |
|---------------|----------------|-----------------|---------------|
|               |                |                 |               |
| Batch ID      | TESTDRVR       |                 |               |
| Comment       |                |                 |               |
| Process: –    | Alignment Form | Remittance Form | C Post        |
| ۵ 💭           |                | Process         | Process Later |

#### **Post Payables Checks Window**

If there is no Remittance Forms to print, the posting process will be as follows.

Check the Posting Date to be sure it has not changed, or change it if needed.

In the Process field, a dropdown, there are 4 options: Post Checks, Print Stub Alignment, Reprint Checks, and Void Checks.

| Batch ID          | TEST                         |          | Q              | Checkbook ID | 0P-LVL                        |   |
|-------------------|------------------------------|----------|----------------|--------------|-------------------------------|---|
| Posting Date      | 11/15/2007                   | 7        |                | Name         | Moving Company Operating Ckbk |   |
| Process:          | Post Checks                  | s        | •              | Currency ID  |                               | - |
|                   | Post Checks<br>Print Stub Al |          |                | Check Date   | 11/15/2007                    |   |
|                   | Reprint Cheo<br>Void Checks  | eks<br>: |                |              |                               |   |
| Void or Reprint R | ange: 🧖                      | All      | C From:<br>To: |              |                               |   |
|                   | k Number                     | 266955   |                |              |                               |   |

Select **Post Checks** and Click the **Process** Button on the lower right, if your checks have printed correctly and you are ready to post.

Select the **Reprint Checks**, if the checks did not print correctly. This will void all of the check numbers already printed in Great Plains and reissue the checks with new numbers. Enter the Starting Check Number in the field in the lower left. Click the **Process** Button.

| 📑 Post Payables (   | .hecks       |        |         |       |
|---------------------|--------------|--------|---------|-------|
| Batch ID            | TEST         |        | Q       | Chec  |
| Posting Date        | 11/15/2007   |        |         | Name  |
| Process:            | Reprint Chec | ks     | -       | Curre |
|                     |              |        |         | Chec  |
|                     |              |        |         |       |
| Void or Reprint Ran | ige: 🌾       | All    | C From: |       |
|                     |              |        | To:     |       |
|                     |              |        |         |       |
| Starting Check      | Number       | 266955 |         |       |
|                     |              |        |         |       |
|                     |              |        |         |       |

Select Void Checks, if the batch is entirely wrong. Process finalizes the Voids.

#### With the Reprint and Void, a range can be selected, if only part of the Batch printed incorrectly.

Use **Process Later**, if checks will be reviewed before being sent. You can still Reprint or Void if needed. Go to **Transactions> Purchasing> Post Checks** to get to the Post Payables Checks.

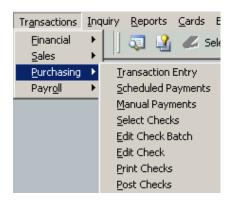

# Processing driver checks

| Select Checks                                                                                                    | Edit Check Batch                                                    | Edit Check 1                                                                                         | Edit Check 2                                                                                                    |
|----------------------------------------------------------------------------------------------------|---------------------------------------------------------------------|----------------------------------------------------------------------------------------------------|----------------------------------------------------------------------------------------------------|
| Run Commission<br>Statements in MSS                                                                                          | Run Commission<br>Statements in MSS                                 | Build each check by<br>hand into a batch, Edit<br>Check                                              | Build each check by hand into a batch, Edit Check                                                                                                    |
| Build checks in Select<br>Checks Process                                                                                     | Build checks in Edit<br>Check Batch                                 | Pick invoices to pay and credit memos                                                                | Review amount want to pay each driver                                                                                                    |
| Review that amounts match MSS                                                                                                | Review that amounts match MSS                                       | Review amount want to pay each driver                                                                | Print checks                                                                                                    |
| Print checks                                                                                                    | Print checks                                                        | Print checks                                                                                         |                                                                                                    |
| Finalize the<br>Commission<br>Statements in MSS                                                                              | Finalize the<br>Commission<br>Statements in MSS                     | Transactions cleared in<br>GP, MSS statements<br>need to be settled to<br>create Balance<br>Forwards | Transactions are not<br>cleared in GP or MSS.<br>Apply process will need to<br>be done manually, for<br>each driver. Credit memos<br>will need to be applied<br>manually. |
| GP & MSS are cleared<br>and balance forwards<br>completed                                                                    | GP & MSS are cleared<br>and balance forwards<br>completed           |                                                                                                    | Commission statements<br>will need to be ran to clear<br>MSS and create Balance<br>Forwards                                                                               |
| Time : 30 – 60 minutes<br>in total                                                                                           | Time: 60- 90 minutes<br>in total                                    | Time: 15 minutes per<br>driver                                                                       | Time: 2-3 minutes per<br>driver to cut checks. 30<br>minutes per driver to apply<br>records.                                                                              |
| Advantages:                                                                                                    | Advantages:                                                         | Advantages:                                                                                          | Advantages:                                                                                                    |
| Faster. Automatically<br>applies all invoices and<br>credit memos. Can<br>control date ranges<br>and vendor classes<br>paid. | Faster. Can<br>automatically apply<br>credit memos.                 | Can create single check with all doc's related.                                                      | Can create check "on demand".                                                                                                    |
| Disadvantages:                                                                                                    | Disadvantages:                                                      | Disadvantages:                                                                                       | Disadvantages:                                                                                                    |
| All cash/vanline<br>statements must be<br>processed for                                                                      | Can't control dates<br>ranges. Manually have<br>to remove any items | All cash/vanline<br>statements must be<br>processed for                                              | Can not apply credit<br>memos/invoices/payments<br>until vanline statements<br>are processed. Everything                                                                  |

| commissions to show. | outside of dates.                                                               | commissions to show. | is manual. |
|----------------------|---------------------------------------------------------------------------------|----------------------|------------|
|                      | All cash/vanline<br>statements must be<br>processed for<br>commissions to show. |                      |            |

# **Processing Commission Checks**

#### Introduction

The process of running checks for people receiving commissions should be done quickly, as errors can occur in statements, if not. Movers Suite and Great Plains applications are used to process the final check to the person receiving the commissions.

Depending on how the person is paid (live check, ACH/Wire/CommData, or sent to payroll), will determine the checkbook used later in this document.

**IMPORTANT!!!!!** Once a check/invoice (real or clearing) has been issued in Great Plains and the Statement has been Finalized in Movers Suite, DO NOT void the check/invoice. It will not show on the statement correctly and the balance forwards will not adjust. Please see the document on handling commission statement voids/adjustments.

To start the process, login to MoversSuite and click on Accounting Tools > Commissions Statement Management

| 👙 Mover's Suite - msuite                         |                                                                                           |                                   |
|--------------------------------------------------|-------------------------------------------------------------------------------------------|-----------------------------------|
| File <u>G</u> o To <u>T</u> ools <u>R</u> eports | Accounting Tools Help                                                                     |                                   |
| Order 🕴                                          | Recurring Billing Management<br>Commission Statement Management                           | Branch: <b>U</b> S<br>Sales Perso |
| <u><u> </u></u>                                  | Customer Statement Generation<br>Customer Statement Reprint<br>Great Plains Order Inquiry | <u>S</u> a                        |

Select the vendor class from the dropdown. Examples are listed below, but may be different for different company setups. Also select the Due Date from the Calendar dropdown. Click on Create New Statement.

| Scommission S    | tatement Management |           |      |              |         |            |                      | × |
|------------------|---------------------|-----------|------|--------------|---------|------------|----------------------|---|
| Create Stateme   | nt                  |           |      |              |         |            |                      |   |
| Vendor Class:    | <b>•</b>            | Due Date  |      |              | -       |            | Create New Statement |   |
|                  | Agents<br>Claims    |           |      | ember<br>MTW |         | 007 )<br>S | ·                    |   |
| Drag a column    | Driver              |           |      | 6 27 2       | 3 29 30 |            |                      | 4 |
| Vendor Class     | General<br>Sales    | ated      | 91   | 0 11 12      |         | 15         | Final                |   |
| Agents<br>Driver | × 27072000          | <u>[]</u> |      | 7 18 1       |         |            |                      |   |
| Diver            | 12/0/200            | · .       | 30 3 | 1113         | 2 3 4   | 1 5        |                      |   |
|                  |                     | -         |      | Too          | lay     |            | ł                    |   |

View Reports window will open. To view each person click on the name on the left and highlight. Their statement will show on the right in detail.

| 🄞 View Reports                                                                                                    |                                    |                        |             |             |                                                          |
|----------------------------------------------------------------------------------------------------|------------------------------------|------------------------|-------------|-------------|----------------------------------------------------------|
| 🗹 🗆 🗖 🖨                                                                                                    |                                    |                        |             |             |                                                          |
| Arthur, Joseph (118<br>Burrows, Jeff (2211<br>Casper, Don (1101<br>Conner, Nichalas ()<br>French, Becky (60)<br>Gold, David (1211) | Commissio<br>Good, Sam (7          | n Statemen<br>71       | t           |             | Commission Statement Summary<br>for Driver to 06/28/2006 |
| Good, Sam (71515)                                                                                                    | Vendor Summar                      | у                      |             |             |                                                          |
| Gopher, Robby (70                                                                                                    | Order Number                       | Shipper Name           |             |             | Revenue Amount                                           |
| Heffner, Jason (80)                                                                                                    |                                    |                        |             |             | \$0.00                                                   |
| James, Kevin (101)<br>Justice, Rod (1001                                                                                           |                                    | J.L WALKER             |             |             | \$1,319.49                                               |
| Kohler, Peter (1115                                                                                                    |                                    | STEVEN NILES           |             |             | \$4,935.68                                               |
| Manson, Jared (13                                                                                                    |                                    | SAPNA AIYER            |             |             | \$1,592.89                                               |
| McAllister, Robert (                                                                                                    |                                    | CAROLINE HORNE         | ER.         |             | \$1,213,16                                               |
| <ul> <li>Ringer, Evan (1803)</li> <li>Rogers, Roger (1903)</li> </ul>                                                              |                                    | SONIA KALRA            |             |             | \$1,217.59                                               |
| Rossignol, Denver                                                                                                    |                                    | 5 Orders               |             |             | \$10,278.81                                              |
| <ul> <li>Rossignol, Inc. (18</li> <li>Roundberg, James</li> </ul>                                                                  | <b>Gooa, Sam (</b> 7               | 71:                    | -           |             |                                                          |
| <ul> <li>Smith, Millard (1913)</li> <li>Stephens, Oswald</li> </ul>                                                                | {Other Transact                    | ions}                  |             |             |                                                          |
| Vondiver, Glen (22                                                                                                    | Document Number<br>MSSDOC000005810 | Doc Date<br>06/08/2006 | Invoice Amt | Revenue Amt | Net Amt Commission                                       |
|                                                                                                    |                                    | 06/14/2006             |             |             |                                                          |
|                                                                                                    | 10168                              | 06/14/2006             |             |             |                                                          |
|                                                                                                    | Su                                 | ıb Total               |             |             |                                                          |
| I                                                                                                    |                                    |                        |             |             |                                                          |

Click on the green "Commission Statement Summary" (upper right hand corner of the report), it will take you to a summary of the commissioned people.

| Vendor                | Amount       |
|-----------------------|--------------|
| Arthur, Joseph (1181  | \$10,033.31  |
| Burrows, Jeff (22118) | \$10,812.87  |
| Casper, Don (110119   | \$7,375.88   |
| Conner, Nichalas (31  | \$9,111.66   |
| French, Becky (6012   | \$13,800.68  |
| Gold, David (1211204  | \$2,594.28   |
| Good, Sam (7151504(   | \$7,271.32   |
| Gopher, Robby (705)   | \$3,422.47   |
| Heffner, Jason (8011) | \$10,184.21  |
| James, Kevin (10150)  | \$24.55      |
| Justice, Rod (100103  | \$4,135.75   |
| Kohler, Peter (11150) | \$12,788.25  |
| Manson, Jared (1301   | \$8,149.25   |
| McAllister, Robert (1 | \$6,210.29   |
| Ringer, Evan (180914  | \$3,559.06   |
| Rogers, Roger (1901)  | (\$620.00)   |
| Rossignol, Denver (1  | (\$100.97)   |
| Rossignol, Inc. (1815 | \$7,373.97   |
| Roundberg, James (1   | (\$1,033.79) |
| Smith, Millard (19130 | \$3,146.72   |
| Stephens, Oswald (1   | \$0.00       |
| Vondiver, Glen (2215  | \$\$,090.09  |
| Wright, Mary (23180   | \$9,568.51   |
| 23 Total Vendor(s)    | \$135,898.36 |

This is the summary to use when comparing payment numbers in Great Plains.

In Great Plains go to Transactions> Purchasing> Select Checks and the window will open.

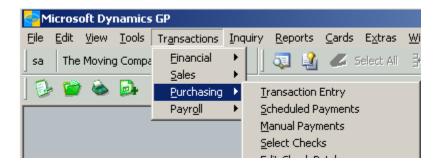

Type in your Batch ID. Use the 6 digit date, with user initial format.

| 📷 Movers Custom Programs - Select Payables Checks |             |        |  |  |  |
|---------------------------------------------------|-------------|--------|--|--|--|
| <u>B</u> uild Batch 🛛 🜌 Clear                     |             |        |  |  |  |
| <u>Batch ID</u>                                   | 12010711=Sh | Q >    |  |  |  |
| Batch Total                                       |             | \$0.00 |  |  |  |
|                                                   |             |        |  |  |  |

A window prompting to add this batch will open. Click Add.

| Microsoft Dyr | namics GP                      |
|---------------|--------------------------------|
| (į)           | Do you want to add this batch? |
|               |                                |

Here is where the checkbook that will be used for the check run is entered. Be sure to follow the practice of the company. Type in or look up with the magnifying glass. Click Save.

| 🔋 Payables B   | atch Entry  |                    |                     |             |            |
|----------------|-------------|--------------------|---------------------|-------------|------------|
| 🚽 Save 🛛       | 💋 Clear 🗙 🛛 | <u>)</u> elete 🕂 P | ost                 |             | 6          |
| Batch ID       | 120107TEST  | QD                 | Origin:             | Computer Ch | eck        |
| Comment        |             |                    |                     |             |            |
|                |             |                    |                     |             |            |
| Frequency:     | Single Use  |                    | Posting Date        |             | 12/19/2007 |
|                |             |                    | Check Date          |             | 0/0/0000   |
| Recurring Post | ting        | 0                  |                     |             |            |
| Days to Increm | ient        | 0                  | <u>Checkbook ID</u> | OP-LVL      |            |

A "real" check is normally generated from the operating checkbook. For checks that are more for clearing the commissionable persons account, use the clearing or dummy checkbooks.

Move to the Select Vendor by dropdown box. Select Class ID.

Click the radio button next to From. Use the look up and select the class id for the commissionable people. Make this the To: also.

| 🖬 Vendor Classes                   |                  |
|------------------------------------|------------------|
| Find by Class ID                   |                  |
| ▼   <u>V</u> iew: All Vendor Class | ses; by Class ID |
| Class ID                           | Description      |
| AGENT                              | Agents           |
| CLAIMS                             | Claims           |
| DRIVER                             | Driver           |
| GENERAL                            | General          |
| SALES                              | Sales            |

Enter the Due Date for cutoff to match the Commission Statement Date.

The Select checks screen should look something similar to this one.

Click on the Build Batch button, upper top left corner. Then wait!!!!! Until the amount shows in the Batch Total field, the process has not completed. If the process is not complete and other buttons are clicked, the batch can build in error and accidently pull all checks.

| in the second of the                             | rograms - Select Pa                | yables Checks          |                |                                    |                                                     |
|--------------------------------------------------|------------------------------------|------------------------|----------------|------------------------------------|-----------------------------------------------------|
| <u>B</u> uild Batch                              | 💋 Clear 🛛                          |                        |                |                                    |                                                     |
| <u>Batch ID</u> 120<br>Batch Total               | 107TEST                            | ( <b>)</b> →<br>\$0.00 |                | Checkbook ID<br>Currency ID        | OP-LVL                                              |
| Select Vendor by:                                | Class ID                           | ← C All                | From:<br>To:   | DRIVER                             |                                                     |
| Select Document by:                              | Voucher Number                     | - 🏹 All                | C From:<br>To: |                                    |                                                     |
| Branch:                                          | í € All i C Ir                     | ndividual              |                | 0                                  |                                                     |
| Due Date Cutoff:                                 | None                               | 🔘 Due Da               | ate<br>C       |                                    |                                                     |
| Discount Date Cutoff:<br>Select Documents:       | None Functional Current            | C All                  |                | Discount Date                      | Vendor                                              |
| Automatically Apply Ex                           | kisting Unapplied:<br>Credit Memos |                        | 3              |                                    | s Only<br>s Beyond Due Date<br>Qualifying Discounts |
|                                                  | y Only C                           | All Currencies         |                | 🔽 Pay Only Mi<br><i>Apply Date</i> |                                                     |
| Payments     Functional Currence     Remittance: | y Only O                           | All Currencies         |                |                                    | inimum                                              |

When the amount is in the field, click on the printer icon in the top Right corner for review.

If any changes need to be made, click on the Edit Check Batch button.

| 🖬 Movers Custo  | om Programs - Sele            | ect Payables Checks |
|-----------------|-------------------------------|---------------------|
| 4 Add to Bate   | s <b>h 🖉</b> C <u>l</u> ear 🗍 |                     |
| <u>Batch ID</u> | 120107TEST                    | Q >                 |
| Batch Total     |                               | \$90,187.17         |
|                 |                               |                     |

In the Edit Check Batch window, the vendors and the invoices associated to the check can be edited for payment. This should not need to be done for most of the commissionable people, this is done more on regular vendors. Use the check boxes next to the Vendor ID to add/remove a vendro entirely. Use the check boxes next to the voucher number to remove the individual invoices.

| Bati | <u>ch ID</u> | 120107TE       | ST       |       | 0 | 2   |                      | Checkbool       | < ID              |           | OP-LVL |                 |       |
|------|--------------|----------------|----------|-------|---|-----|----------------------|-----------------|-------------------|-----------|--------|-----------------|-------|
| Cun  | rency ID     |                |          |       | ÷ | 2   |                      | Checkbool       | < Currency ID     |           |        |                 |       |
| Bati | ch Total     |                | \$90,10  | 37.17 | 7 |     |                      | Balance be      | efore checks      |           |        | (\$3,432,5      | )18.8 |
| Арр  | ly Date      | 12/1           | 9/2007   |       |   |     |                      | Balance af      | ter checks        |           |        | (\$3,523,1      | 06.0  |
| Ven  | ndors        |                | 🛄 Colu   | imns  |   | Sel | ect the documents yo | ou would like t | o pay for vendor: |           |        | Co              | olumn |
| V    | Vendor ID    | Total Amount F | Class ID | 7     | 7 | 151 | 92301120400 Osw      | vald, Justin    |                   |           |        |                 |       |
| •    | 15192301120  | \$4,988.76     | DRIVER   |       |   | ☑   | Voucher Number       | Due Date        | Amount Remaining  | Amount Pa | id     | Δ               |       |
| V    | 18211404070  | \$4,422.37     | DRIVER   |       |   |     | MSSVCH0000233(       | 8/16/2007       | \$0.00            |           |        | <u>\$14.64</u>  |       |
| ✓    | 19012500230  | \$6,324.48     | DRIVER   |       |   |     | MSSVCH0000233(       | 8/16/2007       | \$0.00            |           |        | <u>\$21.55</u>  |       |
| ✓    | 20000114040  | \$7,816.97     | DRIVER   |       |   |     | MSSVCH0000233(       | 8/16/2007       | \$0.00            |           |        | <u>\$23.74</u>  |       |
| •    | 20251818051  | \$5,429.47     | DRIVER   |       |   |     | MSSVCH0000233(       | 8/16/2007       | \$0.00            |           |        | <u>\$291.91</u> |       |
| ✓    | 22152305121  | \$9,401.58     | DRIVER   |       |   |     | MSSVCH0000233(       |                 | \$0.00            |           |        | \$307.64        |       |
| •    | 23080920050  |                |          |       | L |     | MSSVCH0000233(       |                 | \$0.00            |           |        | ,863.41         |       |
| ✓    | 23180907082  | \$5,130.36     | DRIVER   |       | L |     | MSSVCH0000233        | 8/16/2007       | \$0.00            |           | \$2    | 2,465.87        |       |
| •    | 31514190905  | •              | DRIVER   |       |   |     |                      |                 |                   |           |        |                 |       |
| ✓    | 31514190905  | \$1,949.79     | DRIVER   |       |   |     |                      |                 |                   |           |        |                 |       |
| •    | 71515040000  | \$7,478.47     | DRIVER   |       |   |     |                      |                 |                   |           |        |                 |       |
| <    | 80118180000  | \$12,351.84    | DRIVER   |       | - |     |                      |                 |                   |           |        |                 |       |

From either the Select Checks window, or the Edit Checks Window, checks can be printed. Click the print checks button.

| 📧 Print Payables Che     | ecks              |             |       |           |                  |   | _ 🗆 🗙  |
|--------------------------|-------------------|-------------|-------|-----------|------------------|---|--------|
| 🎒 <u>P</u> rint 🛛 🜌 Clje | ear               |             |       |           |                  |   | ک      |
| <u>Batch ID</u>          | 120107TEST        | Q           | Cheo  | :kbook ID | 0P-LVL           |   |        |
| Batch Total              |                   | \$90,187.17 | Curre | ency ID   |                  |   | ÷.     |
|                          |                   |             |       |           |                  |   |        |
| Check Number             | 201001012         |             |       |           |                  |   |        |
| Check Date               | 12/19/2007        |             |       |           |                  |   |        |
| Check Comment            |                   |             |       |           |                  |   |        |
|                          |                   |             |       |           |                  |   |        |
|                          |                   |             |       |           |                  |   |        |
| Sort Checks By:          | Payment Number    |             | -     | 🔲 Separ   | ate Remittance   |   |        |
| Check Format:            | Stub Top/Bottom - | Graphical   | -     | Print:    | C Alignment Form | æ | Checks |
|                          |                   |             |       |           |                  |   |        |
|                          |                   |             |       |           |                  |   | 🤍 🥥    |

Input the check number, if it should be different then displayed. If checks were ran on a clearing account checkbook, then let the number default into the field.

Click Print. The Post Payables Checks window will open. In the dropdown there are four options. Post, Print Stub Alignment, Reprint and Void. If the check printed correctly, or ran without errors, select the Post Checks. Click on Process. The checks will Post and you can select to prit to screen or print out the Posting report.

For the other options and more details on the Select Checks Process, please review the Select Checks Document.

| Batch ID           | TEST                          |    | 6             | ୍ଦ | Checkbook ID | 0P-LVL     |                     |  |
|--------------------|-------------------------------|----|---------------|----|--------------|------------|---------------------|--|
| Posting Date       | 11/15/2007                    | 7  |               |    | Name         | Moving Com | pany Operating Ckbk |  |
| Process:           | Post Checks                   | \$ | -             |    | Currency ID  |            |                     |  |
|                    | Post Checks<br>Print Stub Ali |    |               |    | Check Date   | 11/15/2007 |                     |  |
|                    | Reprint Checks                |    |               |    |              |            |                     |  |
| Void or Reprint Ra |                               |    | C From<br>To: | n: |              |            |                     |  |

Commission Checks are now done in Great Plains. To finish the checks, the Commmission Statements will need to be finalized in Movers Suite.

Go back into Movers Suite and the Commission Statement Management. Find the statement that checks were just printed for. Highlight the Statement and click on Finalize.

| Sales 7/3/2006 6/14/2006  |   |
|---------------------------|---|
|                           | ✓ |
| Sales 6/12/2007 6/30/2006 |   |

When the Statement is is Finalized, there will be a checkmark in the box on the right of the date and the Finalze button will be greyed out. Commissions are done.

| Driver |                  | 6/28/    |                | 6/28/2006 |               |
|--------|------------------|----------|----------------|-----------|---------------|
| Sales  |                  | 7/3/2    | 2006           | 6/14/2006 |               |
| Sales  |                  | 6/12/    |                | 6/30/2006 | <b>_</b>      |
|        |                  | ,        |                |           |               |
| ⊻iew   | <u>R</u> e-Query | Finalize | <u>D</u> elete |           | <u>C</u> lose |

## **Select Checks Process**

The select checks method of processing and printing payables checks is a functional and efficient way of handling large check runs, running checks by vendor class, or by date due. Combinations of the criteria can be done as well.

To start the Select Checks processing, go to:

#### **Transactions> Purchasing> Select Checks**

| <u>_</u> ~   | licros       | oft Dy       | namics        | GP                         |               |                 |          |               |                 |            |          |                 |         |         |     |
|--------------|--------------|--------------|---------------|----------------------------|---------------|-----------------|----------|---------------|-----------------|------------|----------|-----------------|---------|---------|-----|
| <u>F</u> ile | <u>E</u> dit | <u>V</u> iew | <u>T</u> ools | Tr <u>a</u> nsactions      | Inq           | uiry <u>R</u> e | eports   | <u>C</u> ards | E <u>x</u> tras | <u>W</u> i | ndows    | <u>H</u> elp    | 1       |         |     |
| sa           | The          | Moving       | g Compa       | <u>F</u> inancial<br>Sales | +             | ] 🧔             | 1        | 🗶 Se          | elect All       | 3-         | •        |                 |         |         |     |
|              |              |              |               | <br>Purchasing             | •             | <u>T</u> ran:   | saction  | Entry         |                 |            | 🚺 Mo     | vers (          | Euston  | n Prog  | ran |
|              |              |              |               | Payr <u>o</u> ll           | ►             | <u>S</u> che    | duled P  | ayments       | 5               |            | <b>6</b> | <u>B</u> uild I | Batch   | <b></b> | C   |
|              |              |              |               |                            |               | <u>M</u> anu    | Jal Payr | ments         |                 |            | _        |                 |         |         |     |
|              |              |              |               |                            | $\rightarrow$ | <u>S</u> elec   | t Ched   | ks            |                 |            | Bah      | <u>ch ID</u>    | 1       |         |     |
|              |              |              |               |                            |               | <u>E</u> dit (  | Check E  | Batch         |                 |            | Batc     | h Total         |         |         |     |
|              |              |              |               |                            |               | <u>E</u> dit (  | Check    |               |                 |            |          |                 |         |         |     |
|              |              |              |               |                            |               | Print           | Checks   | ;             |                 |            | Seler    | ct Vend         | for bur |         | V   |
|              |              |              |               |                            |               | Post            | Checks   | ;             |                 |            | 5660     | SC Y CHI        | Jor by. |         | Y   |
|              |              |              |               |                            |               | Proce           | ess Ren  | nittance      |                 |            |          |                 |         |         |     |

The Select Payables Checks window will appear. Enter a Batch Id. The Add a batch window will appear, click **Add**.

| Microsoft Dyn | amics GP                       |
|---------------|--------------------------------|
| <b>(</b>      | Do you want to add this batch? |
|               |                                |
|               |                                |
|               | Add Cancel                     |

The Payables Batch Entry window will open. At a minimum, you will need to enter the Batch ID and select the Checkbook Id. This will control which checkbook you issue the payables checks out of. You are not able to select more than one account. You will have to open another Batch to process checks on another checkbook.

| Batch ///       TEST       Checkbook ID         Batch Total       \$0.00       Currency ID         Select Vendor by:       Payables Batch Entry         Select Vendor by:       Save       Clear         Batch ///       TEST       Origin:         Comment       Comment         Branch:       Frequency:       Single Use         Posting Date       9/10/2007         Check Date       0/0/0000                                                                                                    | 🖬 Movers Custa          | m Programs - Si  | elect Payables Check | s           |              |              |           |
|----------------------------------------------------------------------------------------------------|-------------------------|------------------|----------------------|-------------|--------------|--------------|-----------|
| Batch Total     \$0.00     Currency ID     ?       Select Vendor by:        ■ Payables Batch Entry       ■ Save                                                                                                    | 🛅 🛛 <u>B</u> uild Batch | 🌌 Clear          |                      |             |              |              | <b>3</b>  |
| Select Vendor by:     Payables Batch Entry       Select Vendor by:     Save       Batch ID     TEST       Comment     Comment         Branch:     Frequency:       Single Use     Posting Date       Origin:     Computer Check                                                                                                    | Batch ID                | TEST             | Q >                  |             | Checkbook ID |              |           |
| Select Vendor by:       Image: Select Vendor by:       Image: Select Vendor b | Batch Total             |                  | \$0.00               |             | Currency ID  |              | ÷.        |
| Select Document b       Save       Clear       Delete       Post         Select Document b       Branch:       Frequency:       Single Use       Posting Date       9/10/2007         Due Date Cutoff:       Recurring Posting       0       0       0                                                                                                    |                         |                  | atch Entry           |             |              |              |           |
| Select Document b         Comment           Branch:         Frequency:         Single Use         Posting Date         9/10/2007           Due Date Cutoff:         Recurring Posting         0         Check Date         0/0/0000                                                                                                    | Select Vendor by:       | 🚽 Save           | 🗶 Clear 🗙 De         | elete 🕂 🛛 🖻 | ost          |              | ے         |
| Comment           Branch:         Frequency:         Single Use         Posting Date         9/10/2007           Due Date Cutoff:         Recurring Posting         0         Check Date         0/0/0000                                                                                                    | Calcal Dammark          | Batch ID         | TEST                 | QD          | Origin:      | Computer Che | ck        |
| Due Date Cutoff: Recurring Posting 0                                                                                                    | Select Document         | Comment          |                      |             |              |              |           |
| Due Date Cutoff: Recurring Posting 0                                                                                                    |                         |                  |                      |             |              |              |           |
| Due Date Cutoff: Recurring Posting 0                                                                                                    | Branch:                 | Frequency:       | Single Use           |             | Posting Date |              | 9/10/2007 |
| Hecurring Posting U                                                                                                    |                         |                  |                      |             | Check Date   |              | 0/0/0000  |
| Discount Date Cuto Days to Increment 0 Checkbook // 0P-LVL                                                                                                    |                         |                  | ting                 |             |              |              |           |
|                                                                                                    | Discount Date Cu        | to Days to Incre | nent                 |             | Checkbook ID | 0P-LVL       | Q         |

Click on Save and you will be returned to the Select Payables Checks Screen.

There are several areas of the Select Payables that you can set parameters on to limit the number of checks that will be built for your check run. You can use as many of them as you would like, or use the defaults and get everything!

| Batch ID 115           | 1                   | Q >        |                | Checkbook ID    | 0P-LVL               |
|------------------------|---------------------|------------|----------------|-----------------|----------------------|
| Batch Total            |                     | \$0.00     |                | Currency ID     |                      |
| elect Vendor by:       | Vendor ID           | • 🖲 A      | I C From:      |                 |                      |
|                        |                     |            | To:            |                 |                      |
| elect Document by:     | Voucher Number      | - 🏽 A      | I C From:      |                 |                      |
|                        |                     |            | To:            |                 |                      |
| Iranch:                | ● All _ O Indiv     | idual      |                |                 |                      |
| ue Date Cutoff:        | None                | C Due      | Date           |                 |                      |
| iscount Date Cutoff:   | None                | O Al       | 0              | ) Discount Date |                      |
| elect Documents:       | Functional Currency | Only       | *              | One Check Per   | Vendor               |
|                        |                     |            |                | Select EFT'     |                      |
| utomatically Apply Exi |                     |            |                |                 | s Beyond Due Date    |
| Payments               | Credit Memos        | Retur      | ns             | Pay Only Mi     | Jualifying Discounts |
|                        | Uniy C Al           | Currencies |                | Apply Date      | 9/10/2007            |
| Functional Currency    |                     |            |                |                 |                      |
|                        |                     |            |                |                 | Print Checks         |
| Functional Currency    | All Documents       | Print      | Previously App | lied Documents  | Edit Checks          |

Select your Vendor by and then All or From (enter range).

Select Document by and All or From (enter range).

Select Branch, All or Individual. The magnifying glass will appear for Individual. Click on this and select branch.

Mover's Suite Software, LLC

Due Date Cutoff: None or Due Date. Due date is the Doc Date you put on the invoice when it was entered, plus any days based on payment terms. It will pull all documents up to that date.

One check per : Vendor or Invoice. Most people leave it as Vendor.

In the Automatically Apply Existing Unapplied Box: Be careful here. If you leave the payments, credit memos and returns marked. It will automatically apply these documents to any and all invoices it can for that vendor.

The Apply Credits Beyond Due Date, Take Non-Qualifying Discounts, and Pay Only Minimum – tend to be selections most of users do not use. If you should want to or need to use them, please check them accordingly.

Apply Date is for the Discounts.

Tronicanoo.

Remittance: This area allows you to show what is on a Remittance or check stub.

| Remittance: —      |                   |
|--------------------|-------------------|
| List Documents:    | All Documents 🗸 🗸 |
| Sort Documents by: | Invoices Only     |
|                    | All Documents     |
|                    | Applied Order     |
|                    | Totals Only       |

| List Documents:    | All Documents | - |
|--------------------|---------------|---|
| Sort Documents by: | Date          | - |
|                    | Date          |   |
|                    | Number        |   |

Print Previously Applied Documents: If you select this option, previously applied documents, such as payments, credit memos, etc., will print on the Remittance Statement.

If you have used the Due Date cutoff, you can also select it in the Remittance window to show the documents previously applied that should print on the Remittance, prior to the Due Date.

After you have made your selections, you will need to build the batch. Click on the **Build Batch**, in the upper left corner.

| 📑 Movers Custo          | om Progr | ams - S | elect | : Payat | oles Cl    | necl | ks  |         |         |
|-------------------------|----------|---------|-------|---------|------------|------|-----|---------|---------|
| 🄏 🛛 <u>B</u> uild Batch | i 🛛 🜌    | Clear   |       |         |            |      |     |         |         |
| <u>Batch ID</u>         | 112511   |         |       |         | <b>Q</b> → | ]    |     |         | Checkb  |
| Batch Total             |          |         |       |         | \$0.00     |      |     |         | Currenc |
|                         |          |         |       |         |            |      |     |         |         |
| Select Vendor by        | :        | Vendor  | ID    |         | -          | ۲    | All | C From: |         |
|                         |          |         |       |         |            |      |     | To:     |         |
|                         |          |         |       |         |            |      |     |         |         |

Once you click the Build Batch, the top corner will change to Add Batch. The Batch total will still be \$0.00, until it is finished processing. Then the Batch Total field will populate with a number.

| <u>,</u>              |                    |                      |            |     |     |   |       |            |
|-----------------------|--------------------|----------------------|------------|-----|-----|---|-------|------------|
| 📑 Movers Custo        | om Progr           | ams - Select Payable | es Cl      | nec | ks  |   |       |            |
| ∔ <u>A</u> dd to Bate | 🏭 Add to Batch 🛛 🜌 |                      |            |     |     |   |       |            |
| Batch ID              | 112511             | <u></u>              | <b>∢</b> ∢ | ]   |     |   |       | Checkboc   |
| Batch Total           |                    | \$106,098.99         |            |     |     |   |       | Currency I |
|                       |                    |                      |            |     |     |   |       |            |
| Select Vendor by      | :                  | Payment Priority     | •          | ۲   | All | 0 | From: |            |
|                       |                    |                      |            |     |     |   | To:   |            |
|                       |                    |                      |            |     |     |   |       |            |
| Select Document       | t by:              | Voucher Number       | •          | ۲   | All | 0 | From: |            |
|                       |                    |                      |            |     |     |   | To:   |            |

You have three choices of what to do now that the Batch is built. **Print, Edit Check or Edit Check Batch**. This is at the lower left of the Select Payables Check Screen.

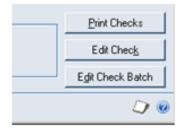

Before you do any editing or printing, run the Computer Check Edit List Report. Click on the **printer** in the top right hand corner.

| 🖬 Movers Cust    | om Program <del>s</del> - S | elect Payables Checks |              |        | _ 🗆 🗙 |
|------------------|-----------------------------|-----------------------|--------------|--------|-------|
| ∔ 🚹 🚹 Add to Bat | ch 🔏 Cļear                  |                       |              |        | ے     |
| <u>Batch ID</u>  | TEST                        | Q >                   | Checkbook ID | 0P-LVL |       |
| Batch Total      |                             | \$99,909.84           | Currency ID  |        | ÷.    |

Print to screen if you wish to review, or to printer for a final copy for your records. Click in the white box to select the destination. Click **OK**.

| eport Destination              |
|--------------------------------|
| Report Information             |
| Name: Computer Check Edit List |
| Option:                        |
| Ask Each Time                  |
| Destination                    |
| Screen                         |
| Frinter                        |
| File                           |
| File Name:                     |
| File Format:                   |
| Append C Replace               |
| DK Cancel                      |

#### Sample Report

| System:<br>User Date:    | 11/15/2007<br>11/15/2007 | 9:53:13 AM        | COMPUTER       | Moving Company<br>R CHECKS EDIT LIST<br>bles Management |        | Page:<br>User ID:                                      | l<br>sa    |
|--------------------------|--------------------------|-------------------|----------------|---------------------------------------------------------|--------|--------------------------------------------------------|------------|
| Batch ID:<br>Batch Comme | TEST                     |                   |                |                                                         |        | Batch Frequency:<br>Audit Trail Code:<br>Posting Date: | -          |
|                          | Count                    | Totals            | Approved:      | No                                                      |        | -                                                      |            |
| Control:                 | 0                        | \$0.00            | Approved By:   |                                                         |        | Checkbook ID:                                          | OP-LVL     |
| Actual:                  | 25                       | \$99,909.84       | Approval Date: | : 0/0/0000                                              |        |                                                        |            |
| Batch Error              | : Messages:              |                   |                |                                                         |        |                                                        |            |
| Check Numbe              | er:                      |                   |                |                                                         |        |                                                        |            |
| Payment N                | lumber:                  | 006596            | Terms Disc Au  | vailable:                                               | \$0.00 | Check Total:                                           | \$1,041.68 |
| Document                 | Date:                    | 11/15/2007        | Voided:        |                                                         |        |                                                        |            |
| Vendor II                | ):                       | 11051423151801    |                |                                                         |        |                                                        |            |
| Vendor Ch                | neck Name: 1             | Kenworth Mid-Iowa |                |                                                         |        |                                                        |            |
| Messages:                |                          |                   |                |                                                         |        |                                                        |            |

## **Edit Check Batch**

The Edit Check batch window allows you to see what invoices have been selected to be paid based on the parameters that were entered on the Select Payables Checks Window. Click on the **Edit Check Batch** button to open the window.

The items that are selected have a check mark next to the Vendor ID, on the left side of the screen. When there is a check mark, the Total Amount Paid will have a dollar amount. This gives a quick view of the total amount to be paid.

To see detail on the invoices being paid, click on the Vendor number and look to the window on the right. It will show Voucher number, amount remaining and amount paid.

| Batch ID TEST |                 |            |                   | Q   | ] |                       | Checkbook                              | : ID            |                   |   |
|---------------|-----------------|------------|-------------------|-----|---|-----------------------|----------------------------------------|-----------------|-------------------|---|
| Cur           | rency ID        |            |                   |     | ÷ | Checkbook Currency ID |                                        |                 |                   |   |
| Bat           | ch Total        |            | \$99,909.         | .84 | 4 | Balance before checks |                                        |                 |                   |   |
| Арр           | oly Date        |            | 11/15/2007        |     |   | Balance after checks  |                                        |                 |                   |   |
| Ver           | ndors           |            | 🔢 Colum           | ine |   | Sole                  | ect the documents yo                   | u would like k  | n pau for vendor: |   |
|               | Vendor ID       | A          | Total Amount Paid |     |   |                       | еск (пе босатенку)<br>111414052000 Мап |                 | pay for vendor.   |   |
| Г             | .1142511091400  |            | \$0.00            |     |   |                       | Voucher Number                         | Due Date        | Amount Remaining  | A |
| Г             | 11011916051800  |            | \$0.00            | ſ   |   |                       | MSSVCH00002335                         | 8/16/2007       | \$0.00            |   |
| •             | 11051423151801  | \$1,041.68 |                   |     | ▼ | MSSVCH00002335        | 8/16/2007                              | \$0.00          |                   |   |
| ▼             | 1181319201800   |            | \$11,837.10       | t   |   |                       | MSSVCH00002311                         | 8/14/2007       | \$0.00            |   |
| V             | 12012318051401  |            | \$10,540.00       | 1   |   |                       | MSSVCH00002338                         | 8/17/2007       | \$0.00            |   |
| 7             | 13011414052000  |            | \$3,359.33        | ľ   |   |                       | MSSVCH00002338                         | 8/17/2007       | \$0.00            |   |
| Π             | 130514091400110 | )          | \$0.00            |     |   | •                     | MSSVCH00002338                         | 8/16/2007       | \$0.00            |   |
| •             | 13090423051903  |            | \$194.14          | Ī   |   |                       | MSSVCH00002338                         | 8/17/2007       | \$0.00            |   |
| 7             | 13152205181900  |            | \$1,450.24        |     |   | •                     | MSSVCH00002338                         | 8/17/2007       | \$0.00            |   |
| Г             | 14011601000101  |            | \$0.00            |     |   |                       | MSSVCH00002312                         | 8/14/2007       | \$0.00            |   |
| 7             | 15192301120400  |            | \$4,988.76        | T   |   | •                     | MSSVCH00002338                         | 8/17/2007       | \$0.00            |   |
| •             | 18052514151202  |            | \$205.10          | •   | - |                       | MSSVCH00002312                         | 8/14/2007       | \$0.00            |   |
|               |                 | _          |                   |     |   |                       | 🔊 Indicates tha                        | t a cradit docu | ment is applied   |   |

When looking at the Window that shows the Invoices, you can uncheck items that you don't wish to pay.

The icon here helps to quickly identify what documents have credit memos applied to them.

🚈 Indicates that a credit document is applied.

To see more detail on the Invoice, click on the Amount in blue. A window will open showing credit memos (CRM) and the payment (PMT) that will be made with this batch.

Accounts Payable Training

| Voucher Number  | Γ        | MSSVCH000023119 |      | Vendor ID       | 13011414052000   |             |
|-----------------|----------|-----------------|------|-----------------|------------------|-------------|
| Document Number |          | 428-917-7/1     |      | Name            | Mannetter, Jared |             |
|                 | <b>D</b> |                 | -    | o               | . r. 1           |             |
| Payment Number  | Doc      | cument Number   | Туре | Original Amount | Applied Amount   | Currency ID |
| 006599          |          |                 | PMT  | \$3,359.33      |                  |             |
| MSSVCH000023357 | 19-1     | 1379-7/1        | CRM  | \$6.02          | \$6.0            | )2          |
|                 |          |                 |      |                 |                  |             |
|                 |          |                 |      |                 |                  |             |
|                 |          |                 |      |                 |                  |             |
|                 |          |                 |      |                 |                  |             |
|                 |          |                 |      |                 |                  |             |
|                 |          |                 |      |                 |                  |             |
|                 |          |                 |      |                 |                  |             |
|                 |          |                 |      |                 |                  |             |
|                 | _        |                 | _    |                 |                  |             |

Click **OK** to close the window.

If you close or click **OK** on the Edit Batch Window, you will need to go back to **Transactions> Purchasing> Select Checks** to use Select Checks.

#### **Edit Payables Checks**

To Edit an individual check, click on the **Edit Check** button, either on the Select Checks or the Edit Check Batch window.

The Edit Payables Checks window opens.

Verify that the correct batch is displayed.

| 🔟 Edit Payables Ch  | necks              |            |                  |             |                       |                    | _                   |               |
|---------------------|--------------------|------------|------------------|-------------|-----------------------|--------------------|---------------------|---------------|
| 🔚 Save 🗙 [          | <u>)</u> elete   🛵 | Auto Apply |                  |             |                       |                    |                     | 3             |
| Payment Number      | - 0066             | 22         | QD               | Checkbook   | ID                    | 0P-LVL             |                     |               |
| Batch ID            | TES                | Т          | 🔍 🗲              | Currency ID |                       |                    |                     | ÷.            |
| Batch Total         |                    | \$9        | 9,909.84         | Apply Dat   | Apply Date 11/15/2007 |                    |                     |               |
| <u>Vendor ID</u>    | 8011818000         | 0000       | Q                | Amount:     |                       |                    |                     |               |
| Check Name          | Harr, Jason        |            |                  | Unapplied   |                       |                    | \$500               | ).00          |
|                     |                    |            |                  | Applied     |                       |                    | \$12,351            | .84           |
| Comment             |                    |            |                  | Check       |                       |                    | \$12,851            | .84           |
| List Documents on R | emittance:         | All D      | )ocuments        | <b>*</b>    |                       |                    |                     |               |
| Sort Documents on F | Remittance by      | n Dat      | e                |             |                       |                    |                     |               |
| Terms Discount Tak  |                    |            | \$0.00<br>\$0.00 |             |                       |                    | \$0                 | 0.00          |
| Terms Discount Avai | liadie             |            | \$0.00           |             |                       |                    |                     |               |
|                     |                    |            | Check <u>S</u> t | ub Apply    | Dis                   | tri <u>b</u> ution | Print Chec <u>l</u> | <u>&lt;</u> s |
| II I I I by         | Batch ID           | •          | Status           | Unposted    |                       |                    | 5                   | 1             |

Select the vendor that you want to edit. Use the VCR buttons on the lower left.

To pay more than the invoices show, click on the **Unapplied** field under Amount:. Enter the amount to pay. The Applied Amount will not change, but the Check amount will increase.

If you want a comment for the vendor's check, enter it in the Comment field.

The Distribution Button just lets you verify the distributions already entered on the Purchasing Invoice.

Click on **Check Stub**, in the lower right, to see what will print on the stub.

| Paym<br>Vendo | ent Nur<br>or ID | nber            | 006622<br>801181800000 | )        | Check Amount<br>Currency ID | \$11,970.55    |
|---------------|------------------|-----------------|------------------------|----------|-----------------------------|----------------|
| Print         | Туре             | Voucher I       | Number                 | Doc Date | Amount                      | Amount Paid    |
| ☑             | CRM              | MSSVCH          | 000023220              | 7/26/200 | ' (\$10.                    | 00) \$0.00 🛓   |
| ✓             | INV              | MSSVCH          | 000023099              | 8/13/200 | ' \$75                      | .41 \$65.41    |
| ✓             | INV              | MSSVCH000023100 |                        | 8/13/200 | ' \$75                      | .41 \$75.41    |
| ✓             | INV              | MSSVCH000023123 |                        | 8/14/200 | <sup>7</sup> \$1,431        | .25 \$550.00   |
| ✓             | INV              | MSSVCH000023124 |                        | 8/14/200 | ' \$30                      | .66 \$30.66    |
| ✓             | INV              | MSSVCH000023125 |                        | 8/14/200 | ' \$778                     | .87 \$778.87   |
| ✓             | INV              | MSSVCH000023126 |                        | 8/14/200 | \$328                       | .22 \$328.22   |
| ✓             | INV              | MSSVCH          | 000023127              | 8/14/200 | <sup>7</sup> \$1,197        | .99 \$1,197.99 |
| ✓             | INV              | MSSVCH          | 000023128              | 8/14/200 | \$2,529                     | .46 \$2,529.46 |
| ✓             | INV              | MSSVCH          | 000023376              | 8/17/200 | <sup>7</sup> \$1,045        | .80 \$1,045.80 |
| ✓             | INV              | MSSVCH          | 000023377              | 8/17/200 | \$568                       | .72 \$568.72   |
| ✓             | INV              | MSSVCH          | 000023378              | 8/17/200 | 305                         | .14 \$305.14   |
| ✓             | INV              | MSSVCH          | 000023379              | 8/17/200 | \$2,771                     | .49 \$2,771.49 |
| ✓             | INV              | MSSVCH          | 000023457              | 8/20/200 | \$12                        | .25 \$12.25    |

#### Click OK to close.

Mover's Suite Software, LLC

Click on the **Apply Button** to make changes to the amounts paid.

Verify the Vendor ID and the Document No.

If you only want to pay \$550.00 of an Invoice, click on the Apply Amount (end of line). Type in the amount to pay. The number to the left (Amount Remaining) will change from \$0.00 to the new Amount Remaining.

| 👖 Movers Custo   | om Progra  | ams - Ap | ply Payables Do | ocuments            |               |           |              | >                 |
|------------------|------------|----------|-----------------|---------------------|---------------|-----------|--------------|-------------------|
| / OK 🆓           | Find       | φΞ ι     | Jnapply 🛛 🐔     | A <u>u</u> to Apply |               |           |              |                   |
| Vendor ID        | 80118180   | 000000   | 0               | Docume              | nt No.        | •         | 006622       | ▶ 🔍               |
| Name             | Harr, Jaso | n        |                 | Docume              | nt Type:      |           | Payment      | -                 |
|                  |            |          |                 | Apply Fr            | om Currency I | D         |              | ÷,                |
| Apply Date       | 11/15      | /2007    | ]               | Apply               | Posting Dat   | te        | 11/15/2007   |                   |
| Original Amount  | iment      | Du       | ue Date         | .00 Cheo<br>Branch  | ck Amount     | maining   | Apply Amount | \$11,470.59       |
| Type Original De |            |          | Discount Date   | Terms Avail         |               | Terms Tal |              | *                 |
| Apply To Currenc | y ID       | Exchange | e Rate          | Calculation I       |               |           | ed Gain/Loss |                   |
| 428-1039-7/1     |            | 8/       | /14/2007        | U0433               |               | \$881.    | 25           | <u>855000</u> 🔺   |
| 428-1039-7/2     |            | 8/       | /14/2007        | U0433               |               | \$0.      | 00           | \$30.66           |
| 428-1039-7/3     |            | 8/       | /14/2007        | U0433               |               | \$0.      | 00           | \$778.87          |
| 428-1039-7/4     |            | 8/       | /14/2007        | U0433               |               | \$0.      | 00           | \$328.22          |
| 428-1039-7/5     |            | 8/       | /14/2007        | 110433              |               | ¢Ω        | nn           | <b>\$1 197 99</b> |

Click **OK** to close and Save.

## **Print Check**

There are four ways to print checks – from the **Print Checks** button on the Select Checks window, **Print Checks** on the Edit Payables Checks, **Print Checks** on the bottom of the Edit Check Bath window or **Transactions> Purchasing> Print Checks**. Any of these will display the Print Payables Checks window.

| 🧮 Print Payables Che    | cks                         |                              |                |          |
|-------------------------|-----------------------------|------------------------------|----------------|----------|
| 🎒 <u>P</u> rint 🛛 🜌 Cle | ar                          |                              |                | <b>a</b> |
| Batch ID                | TEST                        | Checkbook ID                 | OP-LVL         |          |
| Batch Total             | \$210.00                    | Currency ID                  |                | ÷.       |
|                         |                             |                              |                |          |
| Check Number            | 2003000                     |                              |                |          |
| Check Date              | 9/10/2007                   |                              |                |          |
| Check Comment           |                             |                              |                |          |
|                         |                             |                              |                |          |
|                         |                             |                              |                |          |
| Sort Checks By:         | Payment Number              | 🝷 👘 🔽 Separate               | Remittance     |          |
| Check Format:           | Stub Top/Bottom - Graphical | <ul> <li>Print: C</li> </ul> | Alignment Form | Checks   |
|                         |                             |                              |                |          |
|                         |                             |                              |                | ۵ 🎝      |

Enter your starting check number, if it is different than the default .

Confirm the date you want the check to print with.

Check the Separate Remittance, if you want Remittance Statements.

Verify the Sort Checks By Order.

| Payment Number |
|----------------|
| Name           |
| State - City   |
| ZIP Code       |

Verify the Check Format. Stub/Stub/Check and Stub Top/Bottom – (Graphical or Text) are the supported formats.

| Stub on Bottom              | * |
|-----------------------------|---|
| Stub Top/Bottom - Text      |   |
| Stub Top/Bottom - Graphical |   |
| Stub/Stub/Check             |   |
| 3 per Page/No Stub          |   |
| User-Defined Check 1        | • |

Click Print in the top left corner . The printer in the top right corner gives you the Check Edit List.

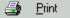

#### **Printing Remittances**

When the checks are printed, if there are more than 12 lines, or if there will be no checks printed, a remittance paper will print. The Post Payables Checks window will open, click on Process.

Please note: If the checks need to be reprinted, that must be done before clicking on Post Checks and Process. Once Post Checks is started for the Remittance, the only option will be to void all checks by manual process. This is discussed more on the next section Post Payables Checks Window.

| 🖬 Post Payables    | Checks                         |        |              |              |              |                   | _ 🗆 X |
|--------------------|--------------------------------|--------|--------------|--------------|--------------|-------------------|-------|
| Batch ID           | TEST                           |        | Q            | Checkbook ID | 0P-LVL       |                   |       |
| Posting Date       | 11/15/2007                     |        |              | Name         | Moving Compa | ny Operating Ckbk |       |
| Process:           | Post Checks                    |        | -            | Currency ID  |              |                   | ÷,    |
|                    | Post Checks<br>Print Stub Aliq |        |              | Check Date   | 11/15/2007   |                   |       |
| Void or Reprint Ra | Reprint Check<br>Void Checks   | s      | From:<br>To: |              | ſ            |                   |       |
| Starting Check     | Number                         | 266955 |              |              | L            |                   |       |
| ۵ 🕼                |                                |        |              |              | Process Pr   | ocess Later       | Cļear |

Process Payables Checks Window will display, click on the radio button next to Remittance Form. Click Process. The Remittances will print and the window will open again.

| 🖬 Process P | ayables Checks    |                 | _ 🗆 ×         |
|-------------|-------------------|-----------------|---------------|
| Batch ID    | TESTDRVR          |                 |               |
| Comment     |                   |                 |               |
| Process:    |                   | Remittance Form | C Post        |
| • nemillari | ce Alignment Form |                 | • FUSI        |
| ۵ 💭         |                   | Process         | Process Later |

| Vendor ID        | Vendor Name          | Check Name   | e          | Payment Number | Check Da  | Check Date Check Num |           |  |
|------------------|----------------------|--------------|------------|----------------|-----------|----------------------|-----------|--|
| 19130920080004   | Smith, Miles         | Smith, Miles |            | 006720         | 5/16/2007 | 266963               | 266963    |  |
| Our Voucher Numb | er Your Voucher Numb | er Date      | Amount     | Amount Paid    | Discount  | Writeoff             | Net       |  |
| MSSVCH000018257  | 428-93-7/2           | 5/9/2007     | \$2,671.16 | \$2,671.16     | \$0.00    | \$0.00               | \$2,671.1 |  |
| MSSVCH000018258  | 428-93-7/3           | 5/9/2007     | \$1,203.90 | \$1,203.90     | \$0.00    | \$0.00               | \$1,203.9 |  |
| MSSVCH000018259  | 428-93-7/4           | 5/9/2007     | \$589.22   | \$589.22       | \$0.00    | \$0.00               | \$589.2   |  |
| MSSVCH000018260  | 428-93-7/5           | 5/9/2007     | \$49.15    | \$49.15        | \$0.00    | \$0.00               | \$49.1    |  |
| MSSVCH000018261  | 428-93-7/6           | 5/9/2007     | \$2,003.59 | \$2,003.59     | \$0.00    | \$0.00               | \$2,003.5 |  |
| MSSVCH000018262  | 428-93-7/7           | 5/9/2007     | \$2,297.84 | \$2,297.84     | \$0.00    | \$0.00               | \$2,297.8 |  |
| MSSVCH000018466  | 428-534-7/3          | 5/15/2007    | \$6.34     | \$8.34         | \$0.00    | \$0.00               | \$6.3     |  |
| MSSVCH000018467  | 428-534-7/4          | 5/15/2007    | \$4.05     | \$4.05         | \$0.00    | \$0.00               | \$4.0     |  |
| MSSVCH000018468  | 428-534-7/5          | 5/15/2007    | \$3.40     | \$3.40         | \$0.00    | \$0.00               | \$3.4     |  |
| MSSVCH000018469  | 428-534-7/8          | 5/15/2007    | 95.51      | \$5.51         |           | \$0.00               | 95 1      |  |

The second time the window opens, click on the radio button next to Post. Click on Process. The batch will now post and if the system is setup to print the posting journals, they will print once the posting is done.

| 🖬 Process Pa | yables Checks    |                 |               |
|--------------|------------------|-----------------|---------------|
| Batch ID     | TESTDRVR         | Q               |               |
| Comment      |                  |                 |               |
| Process:     | e Alignment Form | Remittance Form | O Post        |
| ۵ 💭          |                  | Process         | Process Later |

### **Post Payables Checks Window**

If there is no Remittance Forms to print, the posting process will be as follows.

Check the Posting Date to be sure it has not changed, or change it if needed.

In the Process field, a dropdown, there are 4 options: Post Checks, Print Stub Alignment, Reprint Checks, and Void Checks.

| Batch ID           | TEST                                                    |                 | ୍ଦ             | Checkbook ID | 0P-LVL                        |  |
|--------------------|---------------------------------------------------------|-----------------|----------------|--------------|-------------------------------|--|
| Posting Date       | 11/15/200                                               | )7              |                | Name         | Moving Company Operating Ckbk |  |
| Process:           | Post Check                                              | s               | -              | Currency ID  |                               |  |
|                    | Post Check<br>Print Stub A<br>Reprint Che<br>Void Check | lignment<br>cks |                | Check Date   | 11/15/2007                    |  |
| Void or Reprint Ra |                                                         | All 🕈           | C From:<br>To: |              |                               |  |
|                    |                                                         |                 | 10.            |              | <u> </u>                      |  |

Select **Post Checks** and Click the **Process** Button on the lower right, if your checks have printed correctly and you are ready to post.

Select the **Reprint Checks**, if the checks did not print correctly. This will void all of the check numbers already printed in Great Plains and reissue the checks with new numbers. Enter the Starting Check Number in the field in the lower left. Click the **Process** Button.

| 💶 Post Payables (    | hecks        |        |       |             |       |
|----------------------|--------------|--------|-------|-------------|-------|
| Batch ID             | TEST         |        |       | ୍ଦ          | Chec  |
| Posting Date         | 11/15/2007   |        |       |             | Name  |
| Process:             | Reprint Chec | ks     | -     |             | Curre |
|                      |              |        |       |             | Chec  |
| Void or Reprint Rar  |              | All    | C Fro | <b>FO</b> : |       |
| void or rieplink ria | ige. re      | ~"     |       |             |       |
|                      |              |        | To:   |             |       |
|                      |              |        |       |             |       |
| Starting Check I     | Number       | 266955 |       |             |       |
|                      |              |        |       |             |       |
|                      |              |        |       |             |       |

Select Void Checks, if the batch is entirely wrong. Process finalizes the Voids.

With the Reprint and Void, a range can be selected, if only part of the Batch printed incorrectly.

Use **Process Later**, if checks will be reviewed before being sent. You can still Reprint or Void if needed. Go to **Transactions> Purchasing> Post Checks** to get to the Post Payables Checks.

| Tr <u>a</u> nsactions | Ind | quiry <u>R</u> eports <u>C</u> ards E |
|-----------------------|-----|---------------------------------------|
| Einancial             | ≁   | 📔 🔍 💐 🔏 🖉 Sele                        |
| <u>S</u> ales         | ≁   |                                       |
| <u>P</u> urchasing    | •   | Transaction Entry                     |
| Payr <u>o</u> ll      | ►   | Scheduled Payments                    |
|                       |     | <u>M</u> anual Payments               |
|                       |     | <u>S</u> elect Checks                 |
|                       |     | <u>E</u> dit Check Batch              |
|                       |     | <u>E</u> dit Check                    |
|                       |     | Print Checks                          |
|                       |     | <u>P</u> ost Checks                   |

## **SmartList for 1099 Vendors and Transactions**

SmartList is a querying tool of Dynamics GP. The results of the query can be exported to Excel, Word or printed for use. Also the items that display from the query can be double-clicked on and Dynamics GP will open the window in the series that holds the information.

To build a SmartList for finding 1099 transactions and 1099 Vendors, start by opening SmartList. It is a lightbulb icon under Reports on the menu bar. Click on this.

| Microsoft Dynamics GP  | - [SmartList] |   |   |        |         |     |  |
|------------------------|---------------|---|---|--------|---------|-----|--|
| 🗾 Eile Edit Yiew Tools |               |   |   |        |         |     |  |
| sa The Moving Company  | 5/14/2008     | 0 | 2 | Select | All Bre | 🖶 🏠 |  |

Once open, SmartList will display folders on the left side of the window. The right side is used for displaying the results.

Find the Payables Transactions folder and click on the plus sign next to the folder. The expanded folder will display the contents and there should be a "\*" and other queries with titles and "\*". Any prebuilt query in Dynamics GP will have a "\*".

Click on the "\*" to run the query. This query will display results on the right side of the window. This window will need to be modified to show the 1099 amounts.

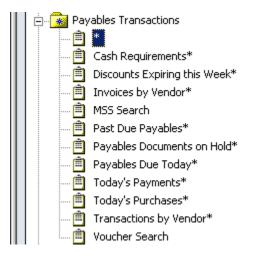

At the top of the SmartList is a menu. Click on the Columns. This will allow the query to have information added or removed. The Change Column Display window will open.

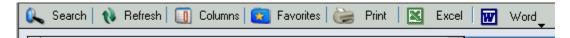

Click on the Add button in the lower left.

| Display Name       | Original Name      |   |
|--------------------|--------------------|---|
| Voucher Number     | Voucher Number     |   |
| Vendor ID          | Vendor ID          | - |
| Document Type      | Document Type      |   |
| Document Date      | Document Date      |   |
| Document Number    | Document Number    |   |
| Current Trx Amount | Current Trx Amount |   |
|                    |                    |   |
|                    |                    |   |
|                    |                    |   |
|                    |                    | - |
|                    |                    |   |

Another window will open, this is the Columns that are available by the series that is being worked in. Under the "Find Next" button, click on the White down arrow to display the All Columns. The first field name is 1099 Amount. Highlight this and click on OK.

| Eolumns                          |                |     |
|----------------------------------|----------------|-----|
|                                  |                |     |
| Field Name 🔺                     | Туре           | 2 4 |
| 1099 Amount                      | Currency       | 2   |
| 1099 Amount LIFE                 | Currency       | 2   |
| 1099 Amount LYR                  | Currency       | 2   |
| 1099 Amount YTD                  | Currency       | 2   |
| 1099 Type                        | Drop Down List | 1   |
| Account Number With Vendor       | String         | 1   |
| Accounts Payable Account Number  | Account Index  | 1   |
| Accrued Purchases Account Number | Account Index  | 2   |
| Address 1                        | String         | 1   |
| Address 2                        | String         | 1   |
| Address 3                        | String         | 1   |
| •                                |                | ١   |
| Select <u>A</u> ll               | OK Canc        | el  |

The Change Column Display Window will now show the 1099 Amount. Click OK.

| Display Name       | Original Name      |   |
|--------------------|--------------------|---|
| Voucher Number     | Voucher Number     |   |
| Vendor ID          | Vendor ID          | _ |
| Document Type      | Document Type      |   |
| Document Date      | Document Date      |   |
| Document Number    | Document Number    |   |
| Current Trx Amount | Current Trx Amount |   |
| 1099 Amount        | 1099 Amount        | • |
|                    |                    |   |
|                    |                    |   |
|                    |                    | • |

The Results window will refresh and display the new column.

| <b>Payables Transaction</b> | 15              |          |            |                 |         |          |
|-----------------------------|-----------------|----------|------------|-----------------|---------|----------|
| Voucher Number              | Vendor ID       | Document | Documen    | Document Number | Current | 1099 A   |
| 000215                      | 030119080012000 | Invoice  | 1/9/2006   | 010906          | \$0.00  | \$0.00   |
| 002396                      | 013151807011405 | Invoice  | 7/24/2006  | 072406          | \$0.00  | \$0.00   |
| 000620                      | 10010311191501  | Payment  | 2/23/2006  | 10019           | \$0.00  | \$0.00   |
| 003225                      | 013151807011405 | Invoice  | 10/4/2006  | 100406          | \$0.00  | \$0.00   |
| 003275                      | 1000000180000   | Invoice  | 10/4/2006  | 100406          | \$0.00  | \$0.00   |
| 003227                      | 01120524011400  | Invoice  | 10/5/2006  | 100506          | \$0.00  | \$108.00 |
| 001342                      | 10010311191501  | Payment  | 5/3/2006   | 10092           | \$0.00  | \$0.00   |
| 001492                      | 10010311191501  | Payment  | 5/17/2006  | 10111           | \$0.00  | \$0.00   |
| 001610                      | 10010311191501  | Payment  | 6/2/2006   | 10130           | \$0.00  | \$0.00   |
| 001746                      | 10010311191501  | Payment  | 6/14/2006  | 10149           | \$0.00  | \$0.00   |
| 001860                      | 10010311191501  | Payment  | 6/28/2006  | 10170           | \$0.00  | \$0.00   |
| 002072                      | 10010311191501  | Payment  | 7/12/2006  | 10193           | \$0.00  | \$0.00   |
| 002198                      | 10010311191501  | Payment  | 7/26/2006  | 10216           | \$0.00  | \$0.00   |
| 004334                      | 01120524011400  | Invoice  | 1/11/2007  | 11107           | \$0.00  | \$174.00 |
| 004344                      | 01120524011400  | Invoice  | 1/12/2007  | 11207           | \$0.00  | \$72.00  |
| 003702                      | 10150809191500  | Invoice  | 11/21/2006 | 112106          | \$0.00  | \$0.00   |
| 004340                      | 10150814191503  | Invoice  | 1/16/2007  | 11607           | \$0.00  | \$111.00 |
| 004475                      | 10052019151400  | Invoice  | 1/17/2007  | 11707           | \$0.00  | \$96.00  |
| 002825                      | 100040922010004 | Invoice  | 8/26/2006  | 1172            | \$0.00  | \$0.00   |

To save this query, click on the Favorites on the SmartList Menu. It is a Blue Folder with a yellow star.

| 🔍 Search        | 🛛 📢 Refresh 🗌 🚺       | Columns | 🫐 Favoril               | ies 😂  | Print | Excel | Word_ |
|-----------------|-----------------------|---------|-------------------------|--------|-------|-------|-------|
|                 |                       |         |                         |        |       |       |       |
| Add or Remove   | Favorites             |         |                         |        |       |       |       |
| Category:       | Payables Transactions |         |                         |        |       |       |       |
| Name:           | 1099 Transactions     |         |                         |        |       |       |       |
| Visible To:     | System                | •       |                         |        |       |       |       |
| Remo <u>v</u> e | Modify                |         | <u>A</u> dd ↓           | Cancel | J     |       |       |
|                 | b6                    |         | *********************** |        |       |       |       |
| Add 🖕           | Cancel 106            |         |                         |        |       |       |       |
| Add favorite    | e l                   |         |                         |        |       |       |       |
| Add favorite    | e and reminder        |         |                         |        |       |       |       |

Give the query a name, click on Add. The dropdown will give you two choices – Add Favorite or Add Favorite and a Reminder. Use the Add Favorite.

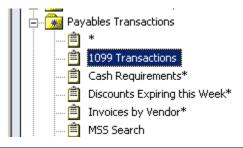

The new query will display under the Payables Transaction Folder.

To find a specific Vendors Transactions, click on Search.

In the Search Payables Transaction window, click on the magnifying glass to bring up the Vendor ID. Leave filter as "is equal to" and type in the vendor id. Click OK in the lower right. Up to four search definitions can be added to the query.

| Vendor ID             |               |                  |          |
|-----------------------|---------------|------------------|----------|
|                       | 🔍 is equal to | • 01120524011400 |          |
| 📕 Field Comparison    | 🔲 Match Case  |                  |          |
| Search Definition 2   |               |                  |          |
| Column Name:          | Filter:       | Value:           |          |
|                       | 🔍 is equal to | <b>*</b>         |          |
| 📕 Field Comparison    | 📕 Match Case  |                  |          |
| - Search Definition 3 |               |                  |          |
| Column Name:          | Filter:       | Value:           |          |
| Solumin ryanic.       | is equal to   | value.           |          |
| E Guidemarian         | Match Case    |                  |          |
| Field Comparison      | Match Lase    |                  |          |
| Search Definition 4   |               |                  |          |
| Column Name:          | Filter:       | Value:           |          |
|                       | 🔍 is equal to | <b>*</b>         |          |
| Field Comparison      | 📕 Match Case  |                  |          |
| - Search Options      |               |                  |          |
|                       | 1.000         | Search Type: Mat | ch All 🔹 |

The query will display just the records based on the search criteria.

| oucher Number | Vendor ID      | Docu    | Docume    | Document 🔺 | Current Trx Amount | 1099 Amount |  |
|---------------|----------------|---------|-----------|------------|--------------------|-------------|--|
| 003227        | 01120524011400 | Invoice | 10/5/2006 | 100506     | \$0.00             | \$108.00    |  |
| 004334        | 01120524011400 | Invoice | 1/11/2007 | 11107      | \$0.00             | \$174.00    |  |
| 004344        | 01120524011400 | Invoice | 1/12/2007 | 11207      | \$0.00             | \$72.00     |  |
| 000431        | 01120524011400 | Invoice | 1/26/2006 | 12606      | \$0.00             | \$0.00      |  |
| 000604        | 01120524011400 | Invoice | 2/6/2006  | 13106      | \$0.00             | \$0.00      |  |
| 000694        | 01120524011400 | Invoice | 2/15/2006 | 21506      | \$0.00             | \$87.00     |  |
| 000300        | 01120524011400 | Payment | 1/27/2006 | 265011     | \$0.00             | \$0.00      |  |
| 000488        | 01120524011400 | Payment | 2/10/2006 | 265160     | \$0.00             | \$0.00      |  |
| 000570        | 01120524011400 | Payment | 2/23/2006 | 265227     | \$0.00             | \$0.00      |  |
| 000911        | 01120524011400 | Payment | 3/23/2006 | 265537     | \$0.00             | \$0.00      |  |
| 001629        | 01120524011400 | Payment | 6/1/2006  | 266173     | \$0.00             | \$0.00      |  |
| 002106        | 01120524011400 | Payment | 7/14/2006 | 266536     | \$0.00             | \$0.00      |  |
| 002320        | 01120524011400 | Payment | 8/3/2006  | 266692     | \$0.00             | \$0.00      |  |
| 002480        | 01120524011400 | Payment | 8/10/2006 | 266821     | \$0.00             | \$0.00      |  |
| 002508        | 01120524011400 | Payment | 8/17/2006 | 266845     | \$0.00             | \$0.00      |  |
| 002781        | 01120524011400 | Payment | 9/7/2006  | 267090     | \$0.00             | \$0.00      |  |
| 002809        | 01120524011400 | Payment | 9/14/2006 | 267114     | \$0.00             | \$0.00      |  |
| 002923        | 01120524011400 | Payment | 9/21/2006 | 267217     | \$0.00             | \$0.00      |  |
| 003098        | 01120524011400 | Payment | 10/5/2006 | 267368     | \$0.00             | \$0.00      |  |
| 004204        | 01120524011400 | Payment | 1/12/2007 | 268295     | \$0.00             | \$0.00      |  |

## To see what Vendors are setup as 1099

Use SmartList and click on the Vendors Folder. Open the folder and select the prebuilt "1099 Vendors\*" query.

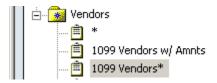

The results will show the Vendor ID, Vendor Name and 1099 type. Clicking on the Vendor Name will change the display to show vendors by Alphabetical order.

| Vendors         |     |               |
|-----------------|-----|---------------|
| Vendor ID 🔺     | ٧   | 1099 Type     |
| 01120524011400  | Al  | Miscellaneous |
| 04012107080500  | D   | Miscellaneous |
| 10010311150200  | Ja  | Miscellaneous |
| 10010311191504  | Ja  | Miscellaneous |
| 10011305190018  | Ja  | Miscellaneous |
| 10051619151400  | Je  | Miscellaneous |
| 10052019151400  | Je  | Miscellaneous |
| 10150809191500  | Jo  | Miscellaneous |
| 101508141900100 | Jo  | Miscellaneous |
| 10150814191503  | Jo  | Miscellaneous |
| 10150814191509  | Jo  | Miscellaneous |
| 10150814191510  | Jo  | Miscellaneous |
| 10150814192002  | Jo  | Miscellaneous |
| 101514190018150 | Jo  | Miscellaneous |
| 11091811231500  | Ki  | Miscellaneous |
| 11150801182000  | К   | Miscellaneous |
| 1121205140000   | All | Miscellaneous |
| 112120514000700 | All | Miscellaneous |
| 1140405181900   | A   | Miscellaneous |

The search can be used to further restrict the results, if needed.

### To see what Vendors are setup as 1099 with YTD on amounts

Open the 1099 Vendors\* query.

Click on Columns, in the menu bar.

Click "Add".

| nge Column Display |               |                  |
|--------------------|---------------|------------------|
| Display Name       | Original Name |                  |
| Vendor ID          | Vendor ID     | ▲ ▶              |
| Vendor Name        | Vendor Name   |                  |
| 1099 Type          | 1099 Type     |                  |
|                    |               |                  |
|                    |               |                  |
|                    |               |                  |
|                    |               |                  |
|                    |               |                  |
|                    |               |                  |
|                    |               | <b>•</b>         |
|                    |               |                  |
| Add Remove         | Default       | 0 <u>K</u> Cance |

On the Columns window highlight and click on "1099 Amount YTD". Click "OK".

| Columns                          |               |            |
|----------------------------------|---------------|------------|
|                                  |               |            |
| <u>F</u> ind Next                |               |            |
| - Available Columns              |               |            |
| Field Name 🔺                     | Туре          | Sequence 🔺 |
| 1099 Amount LIFE                 | Currency      | 98 💻       |
| 1099 Amount LYR                  | Currency      | 99         |
| 1099 Amount YTD                  | Currency      | 97         |
| Account Number With Vendor       | String        | 27         |
| Accounts Payable Account Number  | Account Index | 65         |
| Accrued Purchases Account Number | Account Index | 77         |
| Address 1                        | String        | 14         |
| Address 2                        | String        | 15         |
| Address 3                        | String        | 16         |
| Amount Billed LIFE               | Currency      | 92         |
| Amount Billed LYR                | Currency      | 93 💌       |
| ▲                                |               |            |
| Select <u>A</u> ll               | ОК            | Cancel     |

The results window will now display the 1099 YTD Amount column.

| Vendors         |   |               |                 |
|-----------------|---|---------------|-----------------|
| Vendor ID 🔺     | ۷ | 1099 Type     | 1099 Amount YTD |
| 01120524011400  | Α | Miscellaneous | \$2,833.00      |
| 04012107080500  | D | Miscellaneous | \$954.00        |
| 10010311150200  | J | Miscellaneous | \$0.00          |
| 10010311191504  | J | Miscellaneous | \$524.00        |
| 10011305190018  | J | Miscellaneous | \$0.00          |
| 10051619151400  | J | Miscellaneous | \$90.00         |
| 10052019151400  | J | Miscellaneous | \$189.00        |
| 10150809191500  | J | Miscellaneous | \$198.00        |
| 101508141900100 | J | Miscellaneous | \$0.00          |
| 10150814191503  | J | Miscellaneous | \$389.00        |
| 10150814191509  | J | Miscellaneous | \$96.00         |
| 10150814191510  | J | Miscellaneous | \$0.00          |
| 10150814192002  | J | Miscellaneous | \$0.00          |
| 101514190018150 | J | Miscellaneous | \$0.00          |
| 11091811231500  | к | Miscellaneous | \$1,051.00      |

Click on Favorites, blue folder with a yellow star.

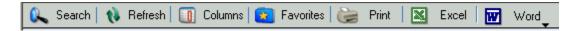

Give the query a name. Click on Add, use the "Add Favorite".

| Add or Remove | Favorites            |       |        |
|---------------|----------------------|-------|--------|
|               |                      |       |        |
| Category:     | Vendors              |       |        |
|               |                      |       |        |
| Name:         | 1099 Vendors w/Amnts |       |        |
|               |                      |       |        |
| Visible To:   | System               | •     |        |
|               |                      |       |        |
| Remove        | Modify               | Add 🗸 | Cancel |

The query will now show under the Vendors folder in SmartList.

| 🗄 🙀 Ven  | dors                  |
|----------|-----------------------|
| Ê        | *                     |
| Ê        | 1099 Vendors w/ Amnts |
| <b>Ê</b> | 1099 Vendors*         |

# To find a check number paid to a Vendor

Inquiry>Purchasing>Transaction by Vendor ics GP Transactions Inquiry Reports Cards Extras Windows Help nc. 4/12/2007 System Select All 📴 🖶 🛅 My Reports 🗸 Financial Sales Transaction by Vendor
 Transaction by Document Purchasing Inventory Payables Summary Payroll . Human Resources Purchase Order Documents Fixed Assets Purchase Order Items Service Call Management 🔸 Contract Administration • Vendor Returns Management . Vendor Credit Depot Management Vendor Yearly Vendor Period 🂞 Tasks

Enter the Vendor number, or search for it using the magnifying glass. Locate the transaction being researched. Click on that line (anywhere). Then click on the <u>Document Number</u> above to drill down.

| Vendor II | 2      | 0131518070114    | 05     | 2   |                             |                         |                  |          |
|-----------|--------|------------------|--------|-----|-----------------------------|-------------------------|------------------|----------|
| Name      |        | Morgan, Becca    |        |     |                             | ]                       |                  |          |
| Documer   | nts:   | by Document Nu   | ımber  |     | - 🍳 Al                      | I C From:               |                  |          |
|           |        |                  |        |     |                             | To:                     |                  |          |
| Include:  | V      | Work 🔽           | Open   |     | <ul> <li>History</li> </ul> |                         |                  |          |
|           |        |                  |        |     |                             |                         |                  |          |
| Origin    | IC Do  | cument Number    | T      | уре | Doc. Date                   | Original Amount         | Unapplied Amount | 1        |
| Voucher/  | Paymer | <u>ht Number</u> | Due Da | te  | Disc. Date                  | Transaction Description | Currency ID      | 2        |
| HIST      | 07     | 2406             | I      | NV  | 7/24/2006                   | \$200.00                | )                | \$0.00 🔺 |
| HIST      | 10     | 0406             | 1      | NV  | 10/4/2006                   | \$300.00                | )                | \$0.00   |
| HIST      | 26     | 6377             | F      | ΜТ  | 7/5/2006                    | \$200.00                |                  | \$0.00   |
| HIST *    | 26     | 6377             | F      | ΜТ  | 7/5/2006                    | \$200.00                | )                | \$0.00   |
| HIST      | 26     | 6596             | F      | ΜТ  | 7/24/2006                   | \$200.00                | )                | \$0.00   |
| HIST      | 26     | 7365             | F      | мт  | 10/4/2006                   | \$300.00                | )                | \$0.00   |
| HIST      | 70     | 506              | 1      | NV  | 7/5/2006                    | \$200.00                | )                | \$0.00   |
|           |        |                  |        |     |                             |                         |                  |          |

The Payables Payments Zoom will open. The document number is the check number.

| Payment No.        | 001933         |          |               | Batch ID    | 70506BSP           |
|--------------------|----------------|----------|---------------|-------------|--------------------|
| Date               | 7/5/2006       | ÷        |               | Date Voided | 0/0/0000           |
| Vendor ID          | 01315180701140 | )5       |               | Currency ID | ÷                  |
| Check Name         | Morgan, Becca  |          |               |             |                    |
| Payment Method:    | Check          | 🔿 Cash   | 🔿 Credit Card |             |                    |
| Checkbook ID       | 0P-LVL         |          |               |             | Amount             |
| Document No.       | 266377         |          |               | Unapplied   | \$0.00             |
| Amount             |                | \$200.00 |               | Applied     | \$200.00           |
| Comment            |                |          |               | Total       | \$200.00           |
| Terms Discount Tał | ken            |          | \$0.00        | Writeoff    | \$0.00             |
| Terms Discount Ava | ailable        |          | \$0.00        |             |                    |
|                    |                |          |               |             | Apply Distribution |
|                    |                |          |               |             |                    |

# To find a Voucher Number in Account Payables

To find a voucher number in Great Plains Accounts payables, SmartList will be the only way to search for this number.

To access SmartList, click on the Yellow Light Bulb that is displayed below the Reports Menu in the header.

Click on the plus sign next to the Payables Transactions folder. Click on the asterisk. Once the report generates, click on the button for Columns. (Top left corner of SmartList)

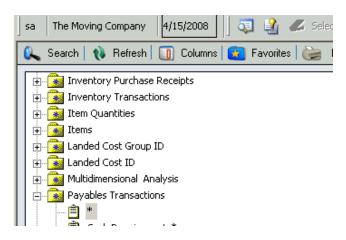

When the window opens, click on Add. Search for the Voucher Number. If it is not in the dropdown list.

Click on the white down arrow and select the All Columns. Select the Voucher Number.

Click OK on the columns window. Click OK on the change column display window. The Smart list will change the display.

| C | hange Column Display |                    |            |                |
|---|----------------------|--------------------|------------|----------------|
|   | Display Name         | Original Name      |            |                |
|   | Voucher Number       | Voucher Number     |            | ▲ ▲            |
|   | Vendor ID            | Vendor ID          |            |                |
|   | Document Type        | Document Type      |            | - T            |
|   | Document Date        | Document Date      |            |                |
|   | Document Number      | Document Number    |            | - fc           |
|   | Document Amount      | Document Amount    |            |                |
|   | Current Trx Amount   | Current Trx Amount |            | t              |
|   |                      |                    |            |                |
|   |                      |                    |            | Ŧ              |
|   |                      |                    |            | -              |
|   |                      |                    |            |                |
|   | Add Remo <u>v</u> e  | <u>D</u> efault    | 0 <u>K</u> | <u>C</u> ancel |

| lumns                            |                |     |
|----------------------------------|----------------|-----|
|                                  |                |     |
| Find Next                        |                |     |
| Turguese                         |                |     |
| - Available Columns              |                |     |
|                                  | 1              |     |
| Available Columns                | Туре           | - 2 |
| All Columns                      | Currency       | 2   |
| 1022 Amount Eline                | Currency       | 2   |
| 1099 Amount LYR                  | Currency       | 2   |
| 1099 Amount YTD                  | Currency       | 2   |
| 1099 Type                        | Drop Down List | 1   |
| Account Number With Vendor       | String         | 1   |
| Accounts Payable Account Number  | Account Index  | 1   |
| Accrued Purchases Account Number | Account Index  | 2   |
| Address 1                        | String         | 1   |
| Address 2                        | String         | 1   |
| Address 3                        | String         | 1 🕶 |
| •                                |                | •   |
| · 1                              |                | _   |
| Select All                       | OK Cance       | al  |
| Jeleot All                       |                | 51  |

The SmartList will display all vouchers in the system for Payables. If there is the need to look at one vendor, particular date, etc., use the Search button in the top left corner and restrict the criteria.

| MSSVCH000023558         23080920050         Invoice         8/20/2007         428-1076-7/7         \$32.45         \$32.45           MSSVCH000023557         23080920050         Invoice         8/20/2007         428-1076-7/6         \$15.02         \$15.02           MSSVCH000023557         23080920050         Invoice         8/20/2007         428-1076-7/6         \$15.02         \$15.02           MSSVCH000023556         7230914142100         Invoice         8/20/2007         428-1076-7/5         \$42.83         \$42.83           MSSVCH000023555         23080920050         Invoice         8/20/2007         428-1076-7/4         \$1,013.67         \$1,013.67           MSSVCH000023554         23080920050         Invoice         8/20/2007         428-1076-7/3         \$22.12         \$22.12           MSSVCH000023553         23080920050         Invoice         8/20/2007         428-1076-7/1         \$171.32         \$171.32           MSSVCH000023552         23080920050         Invoice         8/20/2007         428-1076-7/1         \$171.32         \$171.32           MSSVCH000023551         6180114031000         Invoice         8/20/2007         433-64002-6/50         \$419.41         \$419.41           MSSVCH000023550         1181319201800         Invoice                                                                                                    | Payables Transaction | IS            |         |               |                 |                 |                      |
|----------------------------------------------------------------------------------------------------|----------------------|---------------|---------|---------------|-----------------|-----------------|----------------------|
| MSSVCH000023557         23080920050         Invoice         8/20/2007         428-1076-7/6         \$15.02         \$15.02           MSSVCH000023556         7230914142100         Invoice         8/20/2007         428-1076-7/5         \$42.83         \$42.83           MSSVCH000023555         23080920050         Invoice         8/20/2007         428-1076-7/4         \$1,013.67         \$1,013.67           MSSVCH000023554         23080920050         Invoice         8/20/2007         428-1076-7/3         \$22.12         \$22.12           MSSVCH000023553         23080920050         Invoice         8/20/2007         428-1076-7/3         \$22.12         \$22.12           MSSVCH000023553         23080920050         Invoice         8/20/2007         428-1076-7/1         \$171.32         \$171.32           MSSVCH000023552         23080920050         Invoice         8/20/2007         433-64002-6/50         \$419.41         \$419.41           MSSVCH000023550         1181319201800         Invoice         8/20/2007         433-90002-7/16         \$1.26         \$1.26           MSSVCH000023549         1181319201800         Invoice         8/20/2007         433-90002-7/15         \$2.93         \$2.93           MSSVCH000023548         1181319201800         Invoice <td< th=""><th>Voucher Number 🔍 💌</th><th>Vendor ID</th><th>Docume</th><th>Document Date</th><th>Document Number</th><th>Document Amount</th><th>Current Trx Amount 🔺</th></td<> | Voucher Number 🔍 💌   | Vendor ID     | Docume  | Document Date | Document Number | Document Amount | Current Trx Amount 🔺 |
| MSSVCH000023556         7230914142100         Invoice         8/20/2007         428-1076-7/5         \$42.83         \$42.83           MSSVCH000023555         23080920050         Invoice         8/20/2007         428-1076-7/4         \$1,013.67         \$1,013.67           MSSVCH000023554         23080920050         Invoice         8/20/2007         428-1076-7/3         \$22.12         \$22.12           MSSVCH000023553         23080920050         Invoice         8/20/2007         428-1076-7/3         \$22.12         \$22.12           MSSVCH000023553         23080920050         Invoice         8/20/2007         428-1076-7/1         \$171.32         \$4171.32           MSSVCH000023552         23080920050         Invoice         8/20/2007         433-64002-6/50         \$419.41         \$419.41           MSSVCH000023550         1181319201800         Invoice         8/20/2007         433-90002-7/16         \$1.26         \$1.26           MSSVCH000023549         1181319201800         Invoice         8/20/2007         433-90002-7/15         \$2.93         \$2.93           MSSVCH000023548         1181319201800         Invoice         8/20/2007         433-90002-7/14         \$7.14         \$7.14                                                                                                    | MSSVCH000023558      | 23080920050   | Invoice | 8/20/2007     | 428-1076-7/7    | \$32.45         | \$32.45              |
| MSSVCH000023555         23080920050         Invoice         8/20/2007         428-1076-7/4         \$1,013.67         \$1,013.67           MSSVCH000023554         23080920050         Invoice         8/20/2007         428-1076-7/3         \$22.12         \$22.12           MSSVCH000023554         23080920050         Invoice         8/20/2007         428-1076-7/3         \$22.12         \$22.12           MSSVCH000023553         23080920050         Invoice         8/20/2007         428-1076-7/1         \$171.32         \$171.32           MSSVCH000023552         23080920050         Invoice         8/20/2007         433-64002-6/50         \$419.41         \$419.41           MSSVCH000023550         1181319201800         Invoice         8/20/2007         433-90002-7/16         \$1.26         \$1.26           MSSVCH000023549         1181319201800         Invoice         8/20/2007         433-90002-7/15         \$2.93         \$2.93           MSSVCH000023548         1181319201800         Invoice         8/20/2007         433-90002-7/14         \$7.14         \$7.14                                                                                                    | MSSVCH000023557      | 23080920050   | Invoice | 8/20/2007     | 428-1076-7/6    | \$15.02         | \$15.02              |
| MSSVCH000023554         23080920050         Invoice         8/20/2007         428-1076-7/3         \$22.12         \$22.12           MSSVCH000023553         23080920050         Invoice         8/20/2007         428-1076-7/2         \$46.56         \$46.56           MSSVCH000023552         23080920050         Invoice         8/20/2007         428-1076-7/1         \$171.32         \$171.32           MSSVCH000023551         6180114031000         Invoice         8/20/2007         433-64002-6/50         \$419.41         \$419.41           MSSVCH000023550         1181319201800         Invoice         8/20/2007         433-90002-7/16         \$1.26         \$1.26           MSSVCH000023549         1181319201800         Invoice         8/20/2007         433-90002-7/15         \$2.93         \$2.93           MSSVCH000023548         1181319201800         Invoice         8/20/2007         433-90002-7/14         \$7.14         \$7.14                                                                                                    | MSSVCH000023556      | 7230914142100 | Invoice | 8/20/2007     | 428-1076-7/5    | \$42.83         | \$42.83              |
| MSSVCH000023553         23080920050         Invoice         8/20/2007         428-1076-7/2         \$46.56         \$46.56           MSSVCH000023552         23080920050         Invoice         8/20/2007         428-1076-7/1         \$171.32         \$171.32           MSSVCH000023551         6180114031000         Invoice         8/20/2007         433-64002-6/50         \$419.41         \$419.41           MSSVCH000023550         1181319201800         Invoice         8/20/2007         433-90002-7/16         \$1.26         \$1.26           MSSVCH000023549         1181319201800         Invoice         8/20/2007         433-90002-7/15         \$2.93         \$2.93           MSSVCH000023548         1181319201800         Invoice         8/20/2007         433-90002-7/14         \$7.14         \$7.14                                                                                                    | MSSVCH000023555      | 23080920050   | Invoice | 8/20/2007     | 428-1076-7/4    | \$1,013.67      | \$1,013.67           |
| MSSVCH000023552         23080920050         Invoice         8/20/2007         428-1076-7/1         \$171.32         \$171.32           MSSVCH000023551         6180114031000         Invoice         8/20/2007         433-64002-6/50         \$419.41         \$419.41           MSSVCH000023550         1181319201800         Invoice         8/20/2007         433-90002-7/16         \$1.26         \$1.26           MSSVCH000023549         1181319201800         Invoice         8/20/2007         433-90002-7/15         \$2.93         \$2.93           MSSVCH000023548         1181319201800         Invoice         8/20/2007         433-90002-7/14         \$7.14         \$7.14                                                                                                    | MSSVCH000023554      | 23080920050   | Invoice | 8/20/2007     | 428-1076-7/3    | \$22.12         | \$22.12              |
| MSSVCH000023551         6180114031000         Invoice         8/20/2007         433-64002-6/50         \$419.41         \$419.41           MSSVCH000023550         1181319201800         Invoice         8/20/2007         433-90002-7/16         \$1.26         \$1.26           MSSVCH000023549         1181319201800         Invoice         8/20/2007         433-90002-7/15         \$2.93         \$2.93           MSSVCH000023548         1181319201800         Invoice         8/20/2007         433-90002-7/14         \$7.14         \$7.14                                                                                                    | MSSVCH000023553      | 23080920050   | Invoice | 8/20/2007     | 428-1076-7/2    | \$46.56         | \$46.56              |
| M55VCH000023550         1181319201800         Invoice         8/20/2007         433-90002-7/16         \$1.26         \$1.26           M55VCH000023549         1181319201800         Invoice         8/20/2007         433-90002-7/15         \$2.93         \$2.93           M55VCH000023548         1181319201800         Invoice         8/20/2007         433-90002-7/15         \$7.14         \$7.14                                                                                                    | MSSVCH000023552      | 23080920050   | Invoice | 8/20/2007     | 428-1076-7/1    | \$171.32        | \$171.32             |
| MSSVCH000023549         1181319201800         Invoice         8/20/2007         433-90002-7/15         \$2.93         \$2.93           MSSVCH000023548         1181319201800         Invoice         8/20/2007         433-90002-7/14         \$7.14         \$7.14                                                                                                    | MSSVCH000023551      | 6180114031000 | Invoice | 8/20/2007     | 433-64002-6/50  | \$419.41        | \$419.41             |
| M55VCH000023548 1181319201800 Invoice 8/20/2007 433-90002-7/14 \$7.14 \$7.14                                                                                                    | MSSVCH000023550      | 1181319201800 | Invoice | 8/20/2007     | 433-90002-7/16  | \$1.26          | \$1.26               |
|                                                                                                    | MSSVCH000023549      | 1181319201800 | Invoice | 8/20/2007     | 433-90002-7/15  | \$2.93          | \$2.93               |
| MSSVCH000023547 1181319201800 Toyoice 8/20/2007 433-90002-7/13 \$\$1.41 \$\$1.41                                                                                                    | MSSVCH000023548      | 1181319201800 | Invoice | 8/20/2007     | 433-90002-7/14  | \$7.14          | \$7.14               |
|                                                                                                    | MSSVCH000023547      | 1181319201800 | Invoice | 8/20/2007     | 433-90002-7/13  | \$1.41          | \$1.41               |
| MSSVCH000023546 1181319201800 Invoice 8/20/2007 433-90002-7/12 \$5.03 \$5.03                                                                                                    | MSSVCH000023546      | 1181319201800 | Invoice | 8/20/2007     | 433-90002-7/12  | \$5.03          | \$5.03               |
| MSSVCH000023545 1181319201800 Invoice 8/20/2007 433-90002-7/11 \$15.41 \$15.41                                                                                                    | MSSVCH000023545      | 1181319201800 | Invoice | 8/20/2007     | 433-90002-7/11  | \$15.41         | \$15.41              |
| MSSVCH000023544 7230914142100 Invoice 8/20/2007 433-90002-7/10 \$25.80 \$25.80                                                                                                    | MSSVCH000023544      | 7230914142100 | Invoice | 8/20/2007     | 433-90002-7/10  | \$25.80         | \$25.80              |
| MS5VCH000023543 1181319201800 Invoice 8/20/2007 433-90002-7/9 \$913.61 \$913.61                                                                                                    | MSSVCH000023543      | 1181319201800 | Invoice | 8/20/2007     | 433-90002-7/9   | \$913.61        | \$913.61             |
| MSSVCH000023542 6180114031000 Invoice 8/20/2007 433-90002-7/8 \$137.58 \$137.58                                                                                                    | MSSVCH000023542      | 6180114031000 | Invoice | 8/20/2007     | 433-90002-7/8   | \$137.58        | \$137.58             |
| MSSVCH000023541 1181319201800 Invoice 8/20/2007 433-90002-7/7 \$18.83 \$18.83                                                                                                    | MSSVCH000023541      | 1181319201800 | Invoice | 8/20/2007     | 433-90002-7/7   | \$18.83         | \$18.83              |
| MSSVCH000023540 1181319201800 Invoice 8/20/2007 433-90002-7/6 \$39.64 \$39.64 \$39.64                                                                                                    | MSSVCH000023540      | 1181319201800 | Invoice | 8/20/2007     | 433-90002-7/6   | \$39.64         | \$39.64              |
| MSSVCH000023539 1181319201800 Invoice 8/20/2007 433-90002-7/5 \$128.98 \$128.98                                                                                                    | MSSVCH000023539      | 1181319201800 | Invoice | 8/20/2007     | 433-90002-7/5   | \$128.98        | \$128.98             |
| M55VCH000023538 1181319201800 Invoice 8/20/2007 433-90002-7/4 \$32.24 \$32.24                                                                                                    | MSSVCH000023538      | 1181319201800 | Invoice | 8/20/2007     | 433-90002-7/4   | \$32.24         | \$32.24              |
| MSSVCH000023537 1181319201800 Invoice 8/20/2007 433-90002-7/3 \$1.43 \$1.43                                                                                                    | MSSVCH000023537      | 1181319201800 | Invoice | 8/20/2007     | 433-90002-7/3   | \$1.43          | \$1.43               |
| MSSVCH000023536 1181319201800 Invoice 8/20/2007 433-90002-7/2 \$3.50 \$3.50                                                                                                    | MSSVCH000023536      | 1181319201800 | Invoice | 8/20/2007     | 433-90002-7/2   | \$3.50          | \$3.50               |
| MSSVCH000023535 1181319201800 Invoice 8/20/2007 433-90002-7/1 \$8.21 \$8.21                                                                                                    | MSSVCH000023535      | 1181319201800 | Invoice | 8/20/2007     | 433-90002-7/1   | \$8.21          | \$8.21               |
| MSSVCH000023534 6180114031000 Invoice 8/20/2007 433-146-7/14 \$69.21 \$69.21                                                                                                    | MSSVCH000023534      | 6180114031000 | Invoice | 8/20/2007     | 433-146-7/14    | \$69.21         | \$69.21              |
| MS5VCH000023533 6180114031000 Invoice 8/20/2007 433-146-7/13 \$23.07 \$23.07                                                                                                    | MSSVCH000023533      | 6180114031000 | Invoice | 8/20/2007     | 433-146-7/13    | \$23.07         | \$23.07              |
| MSSVCH000023532 19012500230 Invoice 8/20/2007 433-146-7/12 \$622.86 \$622.86                                                                                                    | MSSVCH000023532      | 19012500230   | Invoice | 8/20/2007     | 433-146-7/12    | \$622.86        | \$622.86             |
| MS5VCH000023531 19012500230 Invoice 8/20/2007 433-146-7/11 \$32.81 \$32.81                                                                                                    | MSSVCH000023531      | 19012500230   | Invoice | 8/20/2007     | 433-146-7/11    | \$32.81         | \$32.81              |
| MSSVCH000023530 19012500230 Invoice 8/20/2007 433-146-7/10 \$43.87 \$43.87                                                                                                    | MSSVCH000023530      | 19012500230   | Invoice | 8/20/2007     | 433-146-7/10    | \$43.87         | \$43.87              |
| MS5VCH000023529 19012500230 Invoice 8/20/2007 433-146-7/9 \$70.03 \$70.03                                                                                                    | MSSVCH000023529      | 19012500230   | Invoice | 8/20/2007     | 433-146-7/9     | \$70.03         | \$70.03              |

Save the new list as a Favorite. Click on Favorite and the window will open. Name the list and click on Add, dropdown to favorite. The list will be added to the Payables Transactions Folder.

| Add or Remove | Favorites             |             |  |
|---------------|-----------------------|-------------|--|
|               |                       |             |  |
| Category:     | Payables Transactions |             |  |
|               |                       |             |  |
| Name:         | Voucher Search        |             |  |
|               |                       |             |  |
| Visible To:   | System                | -           |  |
|               |                       |             |  |
| Remove        | Modify                | Add 🚽 Cance |  |

| 🚊 🔂 Pay | ables Transactions            |
|---------|-------------------------------|
| Ê       | *                             |
| Ê       | Cash Requirements*            |
| 🖻       | Discounts Expiring this Week* |
| 🖻       | Invoices by Vendor*           |
| · 🖻     | MSS Search                    |
| 🖻       | Past Due Payables*            |
| · 🖻     | Payables Documents on Hold*   |
| 🖻       | Payables Due Today*           |
| 🖻       | Today's Payments*             |
| 🖻       | Today's Purchases*            |
| 🖻       | Transactions by Vendor*       |
| · 📋     | Voucher Search                |
|         |                               |

# **To Print an Edit Transaction List**

A Edit Transaction List can be printed for any Batches in Dynamics GP. The same steps will be used for Payables, Receivables, and General Journals.

Open the Batch window for the series and find the Batch that is to be reviewed. Once displayed on the Batch Entry window, click on the printer in the top right corner.

| 🔳 Receivables I   | Batch Entry            |                |                          |                   |                       |
|-------------------|------------------------|----------------|--------------------------|-------------------|-----------------------|
| F Save 🖉          | Clear 🗙 <u>D</u> elete | Han Bo         | ost                      |                   | <b>_</b>              |
| Batch ID          | RM-121207-1148         | Q 🗋            | Origin:                  | Transaction Entry |                       |
| Comment           | AFS Import Transaction |                |                          |                   |                       |
| Frequency:        | Single Use             | -              | Posting Dat              | e 12/12/2         | 007 🏢                 |
| Recurring Posting |                        |                | Checkbook<br>Currency ID | _                 |                       |
| Times Posted      | 0                      | Last Date      |                          | 0/0/0000          |                       |
|                   | Control                | ,              | Actual                   |                   |                       |
| Transactions      |                        | 0              |                          | 6                 |                       |
| Batch Total       |                        | \$0.00         |                          | \$47,159.40       |                       |
| Approved          | User ID                | Approva<br>0/( | al Date<br>1/0000        |                   | Tran <u>s</u> actions |
|                   |                        |                |                          |                   | ۵ 🗘                   |

The Report Destination window should open. If it does not, contact the Company's IT or person in charge of GP security.

Place a check in the box for Screen. Click OK.

| Report Destination          |
|-----------------------------|
| Report Information          |
| Name: Sales Entry Edit List |
| Option:                     |
| Ask Each Time               |
| Destination                 |
| Screen                      |
| F Printer                   |
| File                        |
| File Name:                  |
| File Format:                |
| Append C Replace            |
| OK Cancel                   |

The Journal will display on the screen. To print to printer, click on the printer in the top left. This will send it to the printer.

Review the errors.

| 🎒 Print 📰       | Send To   💼  | Modify   75% | : •       | Completed 2 Pages |               |
|-----------------|--------------|--------------|-----------|-------------------|---------------|
| •               |              | 5:59 PM      |           |                   | ving Company  |
| User Date: 5/1  | 6/2008       |              |           | TRANSACTIO        | ON EDIT LIST  |
| Batch ID: RM-1  | 21207-1148   | Audit Tra    | ail Code: |                   | Batch F       |
| Posting Date:   | 12/12/2007   | Batch Cor    | ment:     | AFS Import Tra    | ansaction     |
| Trx Total Actua | 1: 6         |              |           | Trx Total Co      | ontrol:       |
| Batch Total Act | ual:         | \$47,159.    | . 40      | Batch Total       | Control:      |
| Approved: NO    |              | Approved H   | Зу:       |                   | Approval Date |
| Type Document N | umber<br>    | Doc Date     | Post Date | Customer II       | ) Name        |
| Sales           | Amount Trade | e Discount   | Freight   | Amount            | Misc Amount   |

# Vendor Card Setup

To enter new vendors, or vendor maintenance, in Dynamics GP Cards>Purchasing>Vendor

| <u>Cards</u> E <u>x</u> tras <u>W</u> ine | dows <u>H</u> elp       |
|-------------------------------------------|-------------------------|
| System                                    |                         |
| Purchasing 🕨                              | Vendor                  |
| Inventory                                 | Addresses               |
| Payroll 🕨 Summary                         |                         |
|                                           | Buyers                  |
|                                           | <u>C</u> ustomer/Vendor |

#### TAB through the fields. Enter = Save in Dynamics GP.

The minimum to setup a vendor is the Vendor ID, Name and Class ID.

Enter the Vendor ID. (Required field) Tab.

Enter the Vendor Name. (Required field) Tab.

Short Name and Check Name auto complete from Name. These fields can be changed, if need to see differently. Tab through.

The tab will take you to Hold. Tab.

Status is a dropdown field. Leave as active for new vendors.

Enter or lookup the ClassID. ClassID will be used to run AP checks and driver/sales person commission statements.

Accounts Payable Training

| 📑 Vendor Main                  | tenance      |                  |             |                 |            |                |                  | _ 🗆 X      |
|--------------------------------|--------------|------------------|-------------|-----------------|------------|----------------|------------------|------------|
| F Save 🛛                       | 🕻 Clear 📔    | 🗙 <u>D</u> elete | W W         | ′rite Letters 🖕 |            |                |                  | 3          |
| Vendor ID                      | 1            |                  |             | Hold            | Sta        | atus:          | Active           | -          |
| Name                           |              |                  |             |                 |            |                |                  |            |
| Short Name                     |              |                  |             |                 | <u>Cla</u> | iss ID         |                  | <b>Q</b>   |
| Check Name                     |              |                  |             |                 |            |                |                  |            |
| Primary Address:<br>Address ID |              |                  |             | i 8             |            |                |                  |            |
| Contact                        |              |                  |             |                 |            | one 1          |                  |            |
| Address                        |              |                  |             |                 |            | one 2          |                  |            |
|                                |              |                  |             |                 |            | one 3          |                  |            |
|                                |              |                  |             |                 | Fa         | ×              |                  |            |
| City                           |              |                  |             |                 |            |                |                  |            |
| State                          |              |                  |             |                 | Tax Sche   |                |                  | <u>୍</u> କ |
| ZIP Code                       |              |                  |             |                 | Shipping I |                |                  |            |
| Country Code                   |              |                  |             | Q               | UPS Zone   | 9              |                  |            |
| Country                        |              |                  |             |                 |            |                |                  |            |
| Address IDs:                   |              |                  |             | Vendor Acc      | ount       |                |                  |            |
| <u>Purchase</u>                |              |                  | ୍ଦ୍         |                 |            |                |                  |            |
| Remit To                       |              |                  | Q<br>Q<br>Q | Comment 1       |            |                |                  |            |
| Ship From                      |              |                  | ୍ଦ୍         | Comment 2       |            |                |                  |            |
|                                |              |                  |             |                 |            | <u>Options</u> | Add <u>r</u> ess | Accounts   |
|                                | by Vendor ID | )                | -           |                 |            |                |                  | ۵ 🕼        |

Address ID is PRIMARY for new vendors. Tab.

Enter Contact, Address, City, State, ZIP. Tab to Phone 1.

Enter Phone 1. Tab

Tax Schedule, Shipping Method and UPS Zones are not used.

Enter Address IDs (Purchase, Remit To, Ship From) if there are alternate addresses for them.

Enter Vendor Account and Comment fields, if wanted/needed.

If you want to default in accounts for the expenses, click on the accounts button.

On the line for purchases, enter the expense account. If you want more then one line, click on the ellipses(...) and enter all of the breakouts for the expenses.

Click Ok when done.

| Vendor ID                 |                      |          |             |   |
|---------------------------|----------------------|----------|-------------|---|
| Name                      |                      |          |             |   |
| Use Cash Account From:    | Checkbook            | C Vendor | ]           |   |
|                           | Account              |          | Description |   |
| Cash                      |                      | - 🕨      | 0           | ÷ |
| Accounts Payable          |                      | - •      | I 🔍         | ÷ |
| Terms Discounts Available |                      | - •      | Q           | ÷ |
| Terms Discounts Taken     |                      | - •      | Q           | ÷ |
| Finance Charges           |                      | - •      | Q           | ÷ |
| Purchases                 |                      | - •      | Q           | ÷ |
| Trade Discount            | <ul> <li></li> </ul> | - •      | Q           | ÷ |
| Miscellaneous             |                      | - •      | Q           | ÷ |
| Freight                   |                      | - •      | Q           | ÷ |
| Tax                       |                      | - •      | Q           | ÷ |
| <u>Writeoffs</u>          |                      | - •      | Q           | ÷ |
| Accrued Purchases         |                      | - •      | Q           | ÷ |
| Purchase Price Variance   | I                    | - 🕨      | Q           | ÷ |

On the main vendor card, click on the Option button.

Be sure the credit limit is unlimited. This does not control anything but the importing into Great Plains. It will not show through to Movers Suite.

Be sure to mark the vendor as a 1099 vendor, if they will be receiving a 1099 for commissionable earnings. This is a dropdown next to Tax Type.

| 📧 Vendor Maint        | tenance Opt           | ions         |     |      |           |                  |         |   |                        |
|-----------------------|-----------------------|--------------|-----|------|-----------|------------------|---------|---|------------------------|
|                       |                       |              | -   |      |           |                  |         |   |                        |
| Vendor ID             | 123456789             |              |     |      |           |                  |         |   |                        |
| Name                  | American Exp          | press        |     |      |           |                  |         |   |                        |
|                       |                       |              |     |      |           |                  |         |   |                        |
| Currency ID           | Currency ID           |              |     |      | Q 🗋       | Tax ID           |         |   |                        |
| Rate Type ID          |                       |              |     |      | Q         | Tax Registration |         |   |                        |
| Payment Terms         |                       |              |     |      | Q         | Checkbo          | ok ID   |   |                        |
| Discount Grace P      | Discount Grace Period |              | 0   |      |           | MAS 90 \$        | #       |   |                        |
| Due Date Grace Period |                       |              | 0   |      |           | User-Defi        | ined 2  |   |                        |
| Payment Priority      | Payment Priority      |              |     |      |           | Тах Туре         | e.      |   | Not a 1099 Vendor 🔹 👻  |
| Minimum Order         |                       |              | \$  | 0.00 |           | FOB:             |         |   | None 👻                 |
| Trade Discount        |                       | 0.0          | )0% |      |           | Language         | e:      |   | None 🝷                 |
| Minimum Paymer        | nt:                   | No Minim     | um  | 0    | Percent   | 0                | Amount  |   | \$0.00                 |
| Maximum Invoice       | e Amt:                | 🌾 No Maxin   | num |      |           | 0                | Amount  |   | \$0.00                 |
| Credit Limit:         |                       | 🔿 No Credit  | t   | æ    | Unlimited | 0                | Amount  |   | \$0.00                 |
| Writeoffs:            |                       | O Not Allow  | /ed | ۲    | Unlimited | 0                | Maximum |   | \$0.00                 |
| 🔽 Revalue Ven         | idor                  | Post Results | To: | ۲    | Payables/ | Discount A       | Acet    | 0 | Purchasing Offset Acct |
| - Maintain History:   |                       |              |     |      |           |                  |         |   |                        |
| Calendar Yea          |                       | Transaction  |     |      |           |                  |         |   |                        |
| ✓ Fiscal Year         |                       |              |     |      |           |                  |         |   |                        |
|                       |                       | 2            |     |      |           |                  |         |   |                        |
| 12 @                  |                       |              |     |      |           |                  |         |   | ОК                     |
| <b>S</b>              |                       |              |     |      |           |                  |         |   |                        |

Click on OK.

On the main vendor card, click save.